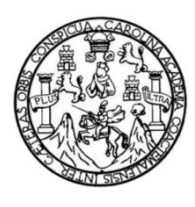

Universidad de San Carlos de Guatemala Facultad de Ingeniería Escuela de Ingeniería en Ciencias y Sistemas

### **REESTRUCTURACIÓN E IMPLEMENTACIÓN DEL MANEJO DE CONTROL DE INVENTARIOS DE PRODUCTOS Y ACTIVOS FIJOS DE LA FACULTAD DE ODONTOLOGÍA DE LA UNIVERSIDAD DE SAN CARLOS DE GUATEMALA**

### **María Fernanda Rodríguez Santos**

Asesorado por el Ing. Everest Darwin Medinilla Rodríguez

Guatemala, febrero de 2021

#### UNIVERSIDAD DE SAN CARLOS DE GUATEMALA

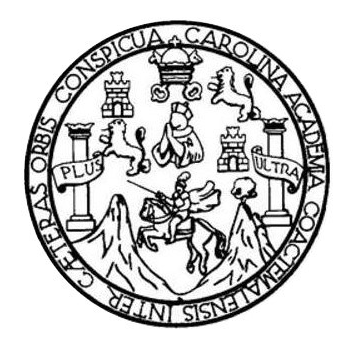

FACULTAD DE INGENIERÍA

### **REESTRUCTURACIÓN E IMPLEMENTACIÓN DEL MANEJO DE CONTROL DE INVENTARIOS DE PRODUCTOS Y ACTIVOS FIJOS DE LA FACULTAD DE ODONTOLOGÍA DE LA UNIVERSIDAD DE SAN CARLOS DE GUATEMALA**

TRABAJO DE GRADUACIÓN

## PRESENTADO A LA JUNTA DIRECTIVA DE LA FACULTAD DE INGENIERÍA POR

### **MARÍA FERNANDA RODRÍGUEZ SANTOS**

ASESORADO POR EL ING. EVEREST DARWIN MEDINILLA RODRÍGUEZ

AL CONFERÍRSELE EL TÍTULO DE

### **INGENIERA EN CIENCIAS Y SISTEMAS**

GUATEMALA, FEBRERO DE 2021

# UNIVERSIDAD DE SAN CARLOS DE GUATEMALA FACULTAD DE INGENIERÍA

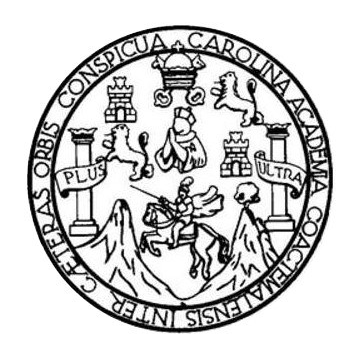

### **NÓMINA DE JUNTA DIRECTIVA**

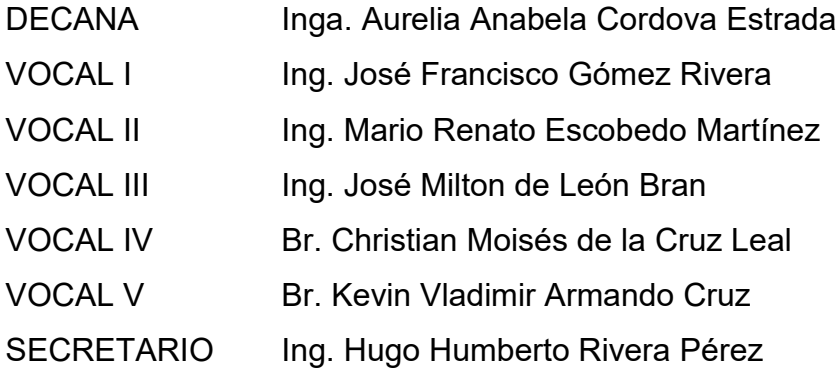

### **TRIBUNAL QUE PRACTICÓ EL EXAMEN GENERAL PRIVADO**

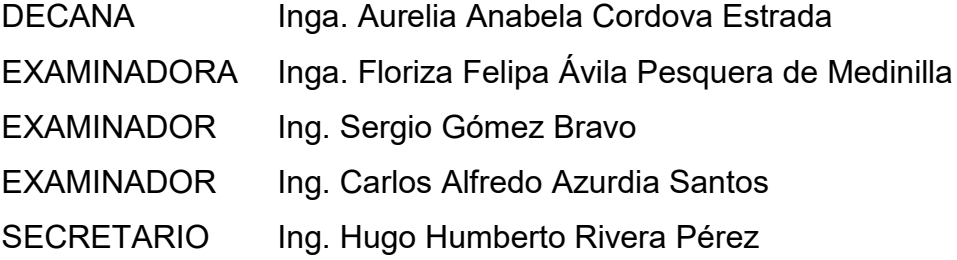

## **HONORABLE TRIBUNAL EXAMINADOR**

En cumplimiento con los preceptos que establece la ley de la Universidad de San Carlos de Guatemala, presento a su consideración mi trabajo de graduación titulado:

### **REESTRUCTURACIÓN E IMPLEMENTACIÓN DEL MANEJO DE CONTROL DE INVENTARIOS DE PRODUCTOS Y ACTIVOS FIJOS DE LA FACULTAD DE ODONTOLOGÍA DE LA UNIVERSIDAD DE SAN CARLOS DE GUATEMALA**

Tema que me fuera asignado por la Dirección de la Escuela de Ingeniería de Ciencias y Sistemas, con fecha 06 de febrero de 2019.

**María Fernanda Rodríguez Santos** 

Guatemala, 21 de Septiembre de 2020

Ingeniero Oscar Argueta Hernández Director de la Unidad de EPS Facultad de Ingeniería Universidad de San Carlos de Guatemala

Estimado Ingeniero Argueta:

Por este medio hago conocimiento que he revisado y aprobado el informe final de EPS titulado: "REESTRUCTURACIÓN E IMPLEMENTACIÓN DEL MANEJO DE CONTROL DE INVENTARIOS DE PRODUCTOS Y ACTIVOS FIJOS DE LA FACULTAD DE ODONTOLOGÍA DE LA UNIVERSIDAD DE SAN CARLOS DE GUATEMALA", realizado por la estudiante MARÍA FERNANDA RODRIGUEZ SANTOS quien se identifica con el registro académico No. 201020946 y CUI 1990033860101, autorizando su publicación sin ningún inconveniente.

Sin otro particular, me es grato suscribirme.

Atentamente,

Everest Darwin Madinilla Rodriguez inacriters on Clancias y Selement Crispiana 4,332

Ing. Everest Darwin Medinilla Rodríguez Asesor de EPS Escuela de Ingeniería en Ciencias y Sistemas

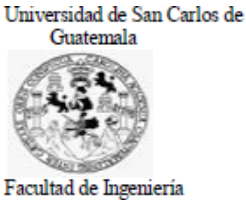

Unidad de EPS

Guatemala, 21 de septiembre de 2020. REF.EPS.DOC.140.09.2020.

Ing. Oscar Argueta Hernández Director Unidad de EPS Facultad de Ingeniería Presente

Estimado Ingeniero Argueta Hernández:

Por este medio atentamente le informo que como Supervisora de la Práctica del Ejercicio Profesional Supervisado, (E.P.S) de la estudiante universitaria de la Carrera de Ingeniería en Ciencias y Sistemas, María Fernanda Rodríguez Santos, Registro Académico 201020946 y CUI 1990 03386 0101 procedí a revisar el informe final, cuyo título es REESTRUCTURACIÓN E IMPLEMENTACIÓN DEL MANEJO DE CONTROL DE INVENTARIOS DE PRODUCTOS Y ACTIVOS FIJOS DE LA FACULTAD DE ODONTOLOGÍA DE LA UNIVERSIDAD DE SAN CARLOS DE GUATEMALA.

En tal virtud, LO DOY POR APROBADO, solicitándole darle el trámite respectivo.

Sin otro particular, me es grato suscribirme.

Atentamente,

"Id y Enseñad a Todos"

Horna (Jui

Inga. Floriza Felipa Ávila Pesquera de Medinilla Supervisora de EPS Área de Ingeniería en Ciencias y Sistemas

FFAPdM/RA

Edificio de EPS, Facultad de Ingeniería, Ciudad Universitaria, zona 12.<br>Teléfono directo: 2442-3509

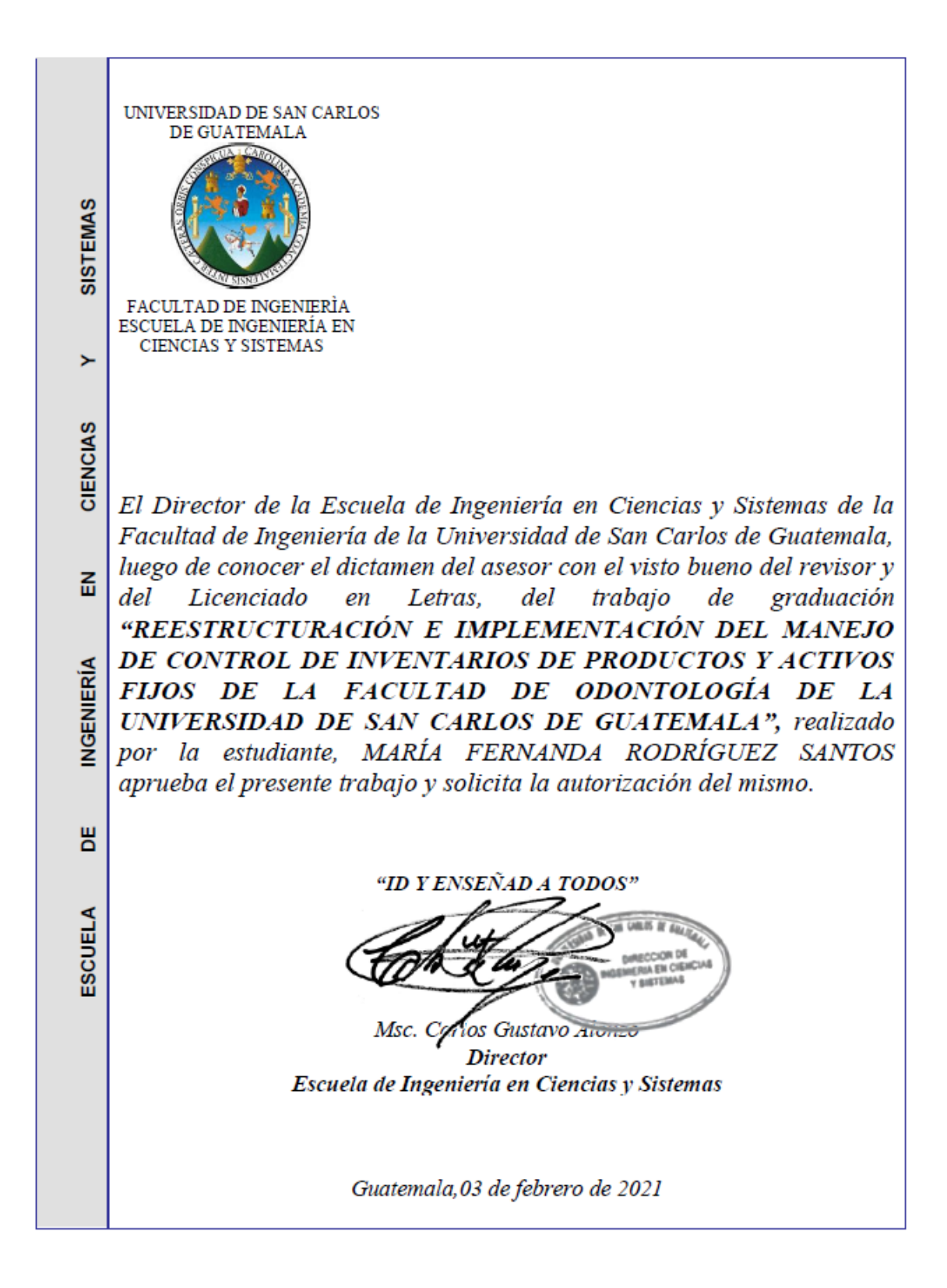

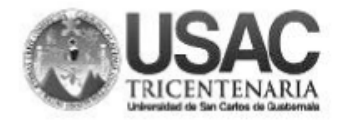

**Decanato** Facultad de Ingeniería 24189101-24189102

DTG. 028.2021.

ICUA, CARO

La Decana de la Facultad de Ingeniería de la Universidad de San Carlos de Guatemala, luego de conocer la aprobación por parte del Director de la Escuela de Ingeniería en Ciencias y Sistemas, al Trabajo de Graduación titulado: REESTRUCTURACIÓN E IMPLEMENTACIÓN DEL MANEJO DE CONTROL DE INVENTARIOS DE PRODUCTOS Y ACTIVOS FIJOS DE LA FACULTAD DE ODONTOLOGÍA DE LA UNIVERSIDAD DE SAN CARLOS DE GUATEMALA, presentado por la estudiante universitaria: María Fernanda Rodríguez Santos, y después de haber culminado las revisiones previas bajo la responsabilidad de las instancias correspondientes, autoriza la impresión del mismo.

IMPRÍMASE: AD DE SAN CARLOS DE GUAZEA DECANA **FACULTAD DE INGENIERÍA** Inga. Anabela Cordova Estrada ★ Decana

Guatemala, febrero de 2021.

AACE/asga

Escuelas: Ingeniería Civil, Ingeniería Mecánica Industrial, Ingeniería, Ingeniería Mecánica Eléctrica, - Escuelas, Regional de Ingeniería Sanitaria y Recursos Hidráulicos (ERIS). Post-<br>Grado Maestría en Sistemas Mención In

# **ACTO QUE DEDICO A:**

**Mis padres**

Por su apoyo incondicional.

**Mi familia**

Por su cariño y apoyo.

## **AGRADECIMIENTOS A:**

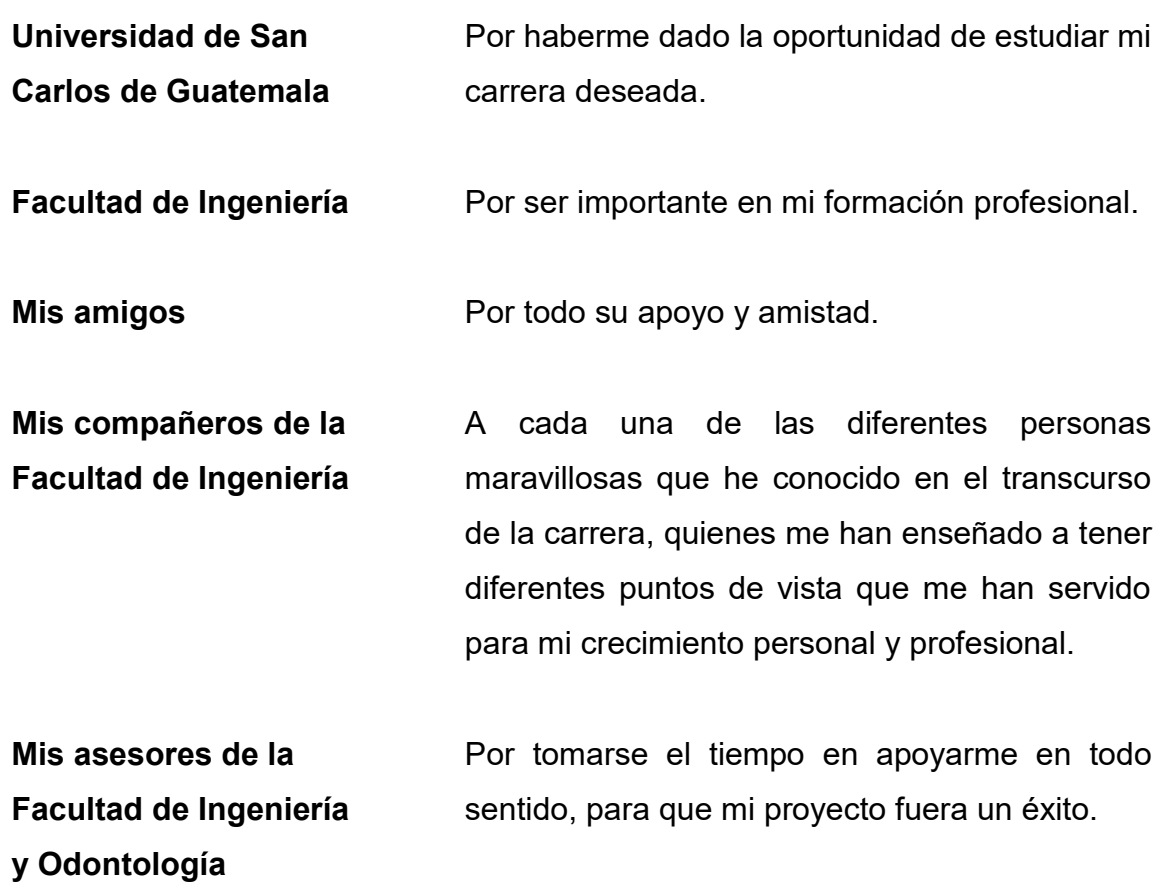

# ÍNDICE GENERAL

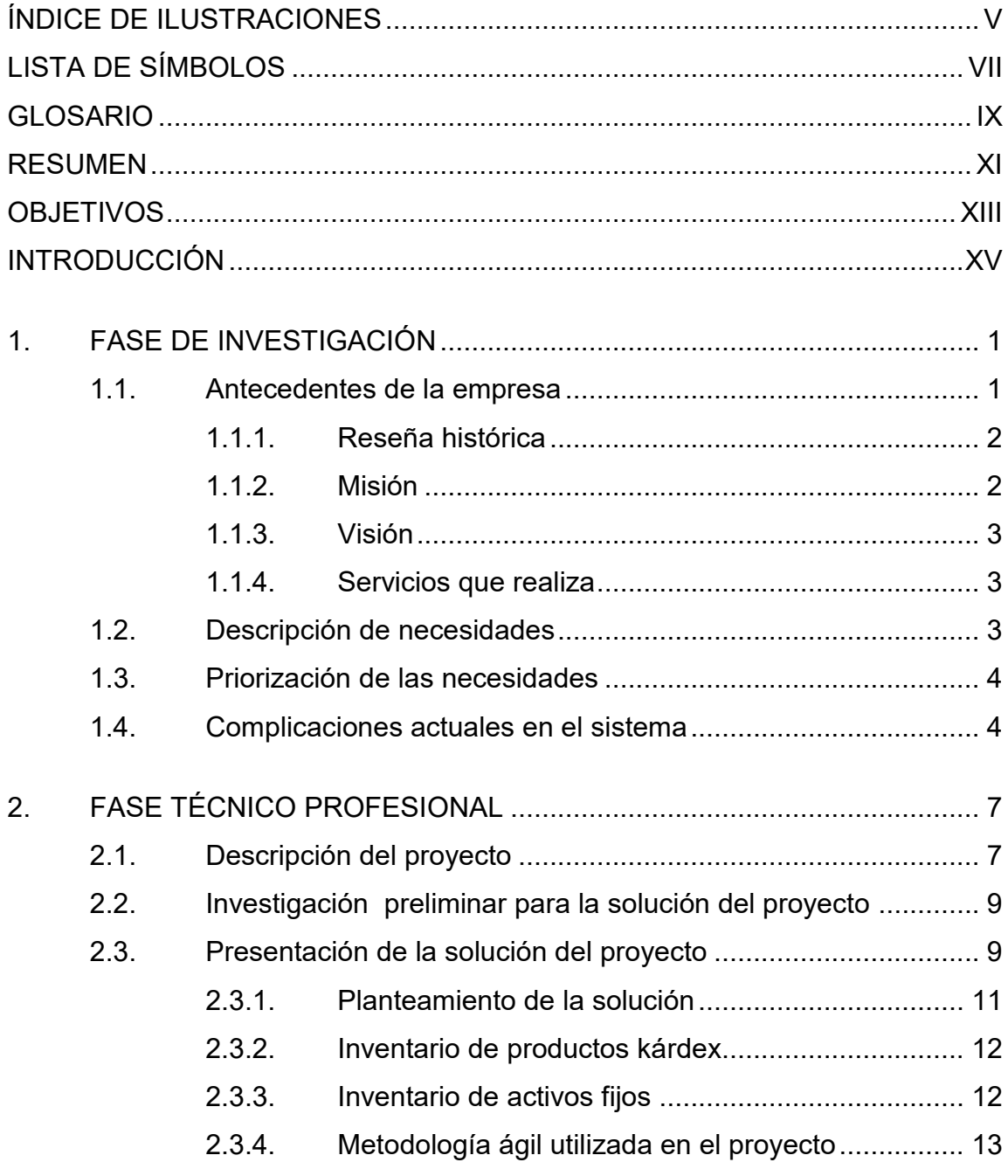

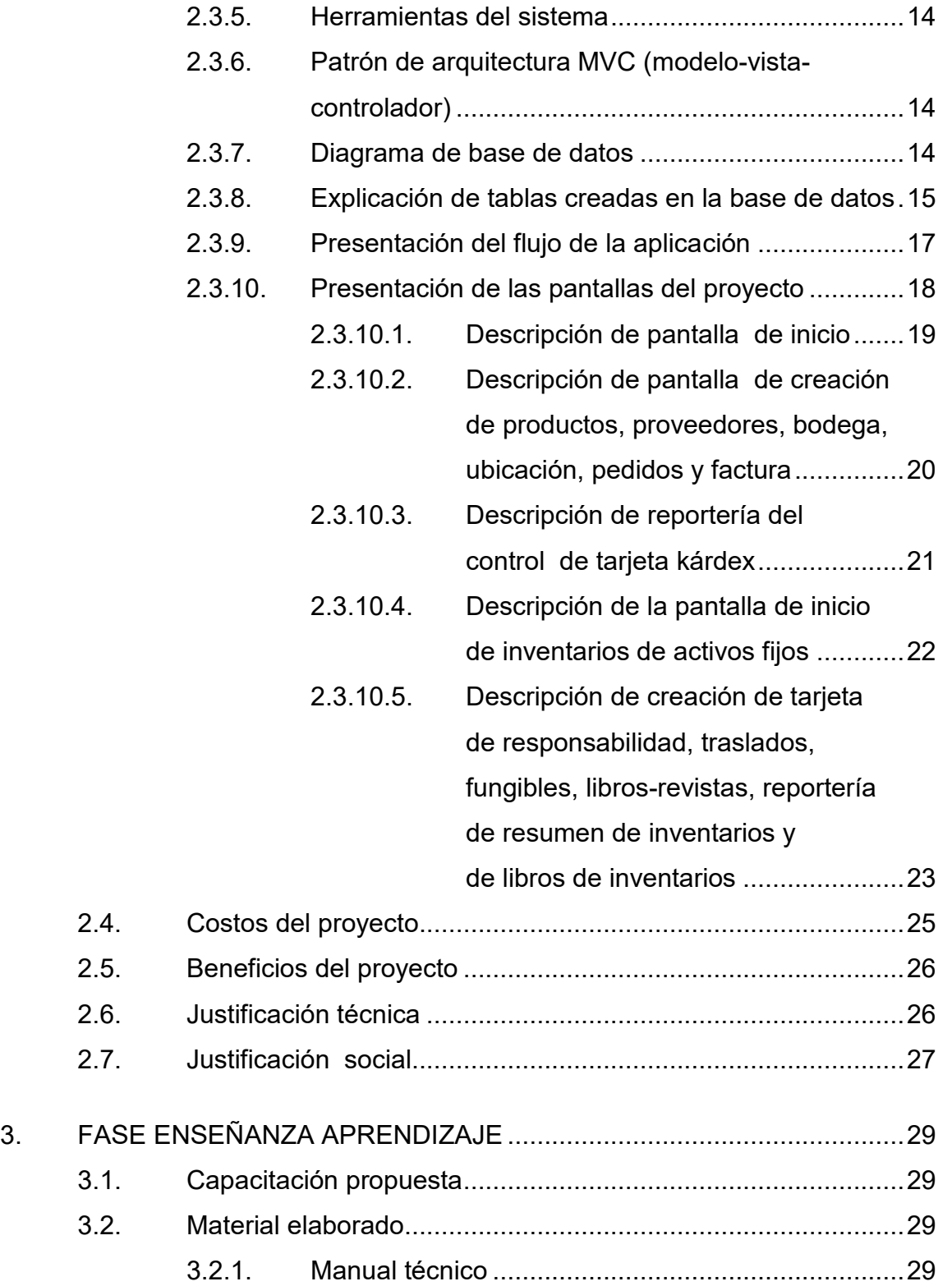

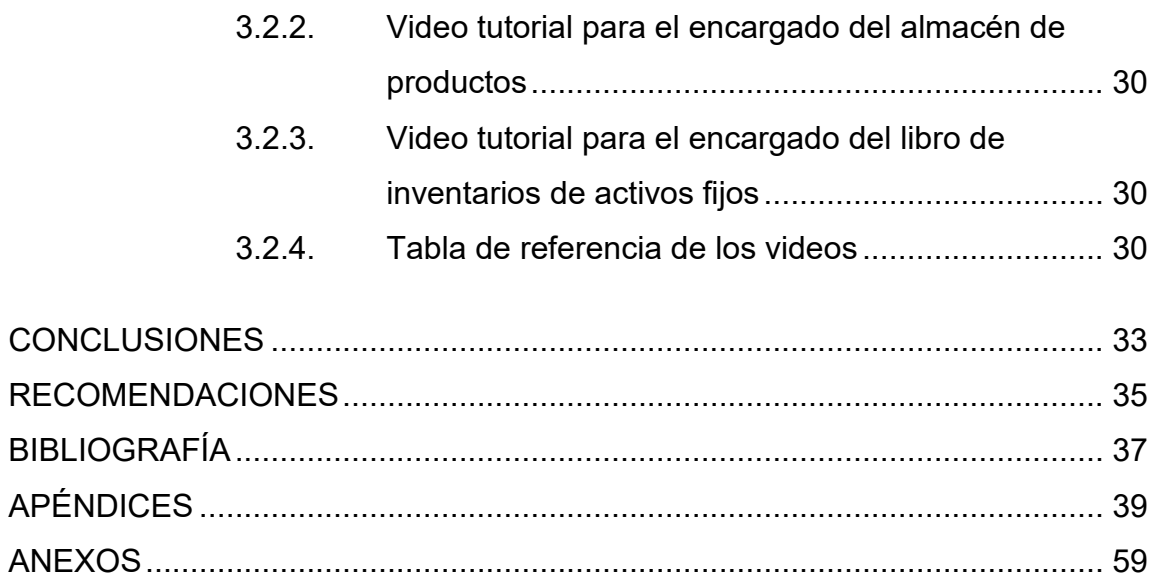

IV

# **ÍNDICE DE ILUSTRACIONES**

<span id="page-20-0"></span>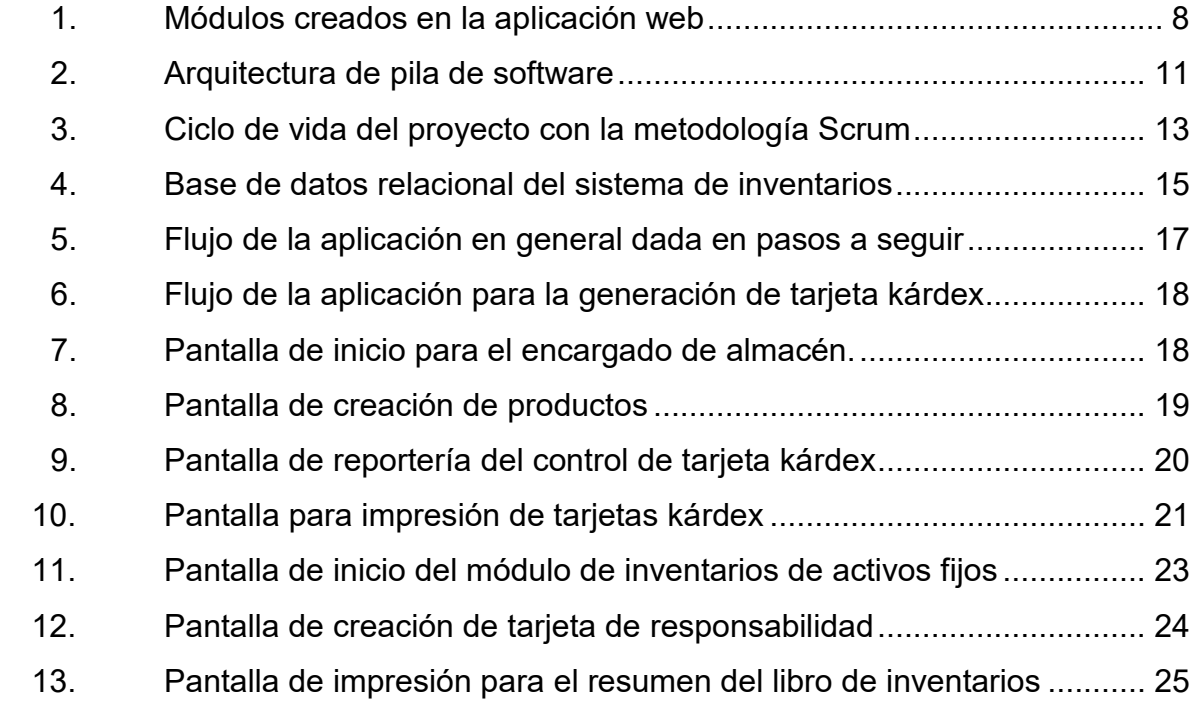

### **TABLAS**

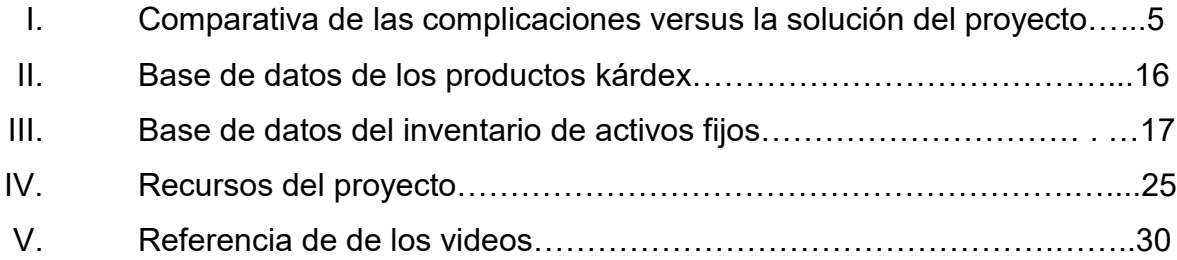

VI

# **LISTA DE SÍMBOLOS**

<span id="page-22-0"></span>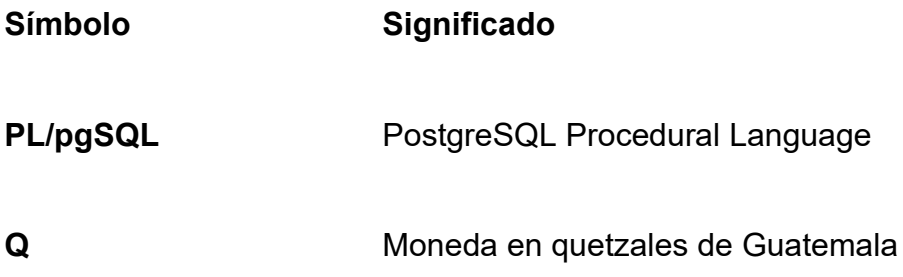

VIII

### **GLOSARIO**

- <span id="page-24-0"></span>**Base de datos** Contiene información digitalizada llamada "datos", por lo que es mantenido un almacenamiento persistente de algún tipo, típicamente en discos magnéticos, en donde los usuarios pueden insertar, eliminar, consultar o recuperar nueva información dentro de la base de datos.
- **CSS** Es un lenguaje declarativo que controla el aspecto de las páginas web en el navegador.
- **Foreign key** Es una columna o grupo de columnas en una base de datos relacional que proporciona un enlace entre datos, en dos tablas.
- **Functions** Es un procedimiento que realiza un servicio distintivo. Estas funciones proporcionadas son a veces referidas como librerías rutinarias. Algunas son autosuficientes y pueden retornar resultados de un programa que esté haciendo una petición sin ninguna ayuda.
- **HTML** Es un lenguaje descriptivo que especifica la estructura de las páginas web.

**Java JSP** JSP (*Java Servlets Page*) es una tecnología del lado del servidor para generar contenido dinámico en páginas web y otras aplicaciones en línea.

**JavaScript** Es un lenguaje de programación ligero e interpretado, orientado a objetos con funciones de primera clase.

- *Sequences* Es un objeto de la base de datos que permite que múltiples usuarios puedan generar enteros únicos; pueden ser usados para generar automáticamente valores de la llave primaria.
- **Servidores** Es un programa de computadora o dispositivo que proporciona un servicio a otro programa de computadora y su usuario, también conocido como cliente.
- **Primary key** Es una columna especial de una tabla de una base de datos relacional (o combinación de columnas), diseñada únicamente para identificar los registros de todas las tablas.
- ProxMox **Es una solución completa de virtualización** de servidores basada en sistemas de código abierto. Permite la virtualización sobre KVM como contenedores y gestiona máquinas virtuales, almacenamiento, redes virtualizadas y clústeres.

X

#### **RESUMEN**

<span id="page-26-0"></span>En la Facultad de Odontología de la Universidad de San Carlos de Guatemala se maneja mucha información que es necesario centralizar en un solo sistema, ya que trae muchas ventajas para los usuarios finales y para los administradores que desean buscar una información más puntual en el sistema, por lo que se han tomado requerimientos de las necesidades de los usuarios finales, para unificar ambas funcionalidades en el sistema actual.

Para empezar la implementación de los módulos en el sistema actual se ha requerido funcionalidades específicas para los usuarios que interactuarán; por lo que una de las principales características es que ambos módulos tienen un fin común y es el manejo de inventarios; por tanto, se reutilizaron tanto tablas como funcionalidades comunes entre ambos módulos.

Se llevaron a cabo varias reuniones con los usuarios finales para la toma de requerimientos específicos de los módulos que se crearon, por lo cual se realizó un software hecho a la medida.

XII

### **OBJETIVOS**

#### <span id="page-28-0"></span>**General**

Reestructurar los procesos del módulo de kárdex y crear un nuevo módulo de inventarios de activos fijos en la Facultad de Odontología de la Universidad de San Carlos de Guatemala.

#### **Específicos**

- 1. Verificar y llevar control en el manejo de almacenamiento de productos, compras y pedidos del almacén de insumos de la Facultad de Odontología.
- 2. Elaborar un nuevo módulo de inventarios de activos fijos y tutoriales técnicos para usuarios finales.
- 3. Desarrollar formularios para el funcionamiento del módulo de inventarios de activos fijos.
- 4. Realizar pruebas de aceptación de software con las personas interesadas en el módulo, dentro de la Facultad de Odontología.

XIV

### **INTRODUCCIÓN**

<span id="page-30-0"></span>En la Facultad de Odontología de la Universidad de San Carlos de Guatemala se solicitó un sistema de inventarios debido al crecimiento de población estudiantil y a la necesidad de unir la información de productos entrantes a bodega u otra ubicación que sea capaz de realizar las operaciones esenciales para la realización de reportería y cálculos matemáticos de inventarios necesarios para su correcto funcionamiento. Para ello se realizaron páginas web que ayuden a mejorar los tiempos de respuesta e información al usuario final.

Los siguientes inventarios llevan el manejo de cada una de las funciones que se solicitaron en el proyecto y se detallan a continuación:

- Creación y reestructuración de inventarios de productos kárdex
	- o Manejo de productos
	- o Manejo de facturas
	- o Manejo de proveedores
	- o Manejo de pedidos
	- o Manejo de reportería
- Creación de inventarios de activos fijos
	- o Cambio de un manejador de archivos a una base de datos relacional.
	- o Creación de formulario de tarjeta de responsabilidad.
	- o Creación de formulario de traslados.
- o Creación de formulario de tarjetas fungibles
- o Creación de formulario de libros y revistas
- o Manejo de reportería para libro de inventarios
- o Manejo de reportería para resumen de inventarios
- Se crearon videotutoriales en el sitio de YouTube, con el objetivo de que el usuario final tenga una capacitación sobre el sistema.

### **1. FASE DE INVESTIGACIÓN**

#### <span id="page-32-0"></span>**1.1. Antecedentes de la empresa**

1

El objetivo principal de la Facultad de Odontología es proporcionar las condiciones adecuadas para que el estudiante obtenga los conocimientos y desarrolle habilidades intelectuales y psicomotoras, hábitos y actitudes esenciales para el ejercicio de una estomatología técnica, científica, ética y socialmente adecuada para Guatemala, que tome en consideración el ambiente total y que otorgue los servicios de salud estomatológicos más eficaces y eficientes, tanto de carácter individual como colectivo. 1

Como resultado de un seminario realizado en 1995, los participantes, profesores, autoridades y estudiantes, definieron la finalidad de la Facultad de Odontología de la manera siguiente: "Orientar el proceso de enseñanzaaprendizaje hacia la formación de recursos humanos estomatológicos adecuados para Guatemala, con una base científica sólida y con capacidad para aplicar teórica y prácticamente el enfoque científico y tecnológico para la búsqueda de soluciones a los problemas del ejercicio de la profesión, bajo normas éticas y de servicio que, mediante la aplicación de medidas preventivas e integrales, logren un impacto eficaz en el mejoramiento de la salud bucal de la mayoría de guatemaltecos, contribuyendo con ello a elevar su calidad de vida".<sup>2</sup>

<sup>1</sup> Facultad de Odontología. Reseña Histórica. https://www.usac.edu.gt/catalogo/odontologia.pdf. 2 Ibíd.

#### **1.1.1. Reseña histórica**

<span id="page-33-0"></span>Los estudios de Odontología se iniciaron en Guatemala en forma organizada, con la fundación del Instituto Dental como una dependencia de la Facultad de Medicina, Cirugía y Farmacia, el 1 de mayo de 1895, por Decreto Legislativo No. 297. La Universidad de San Carlos de Guatemala funcionaba en ese entonces bajo la dirección del Ministerio de Instrucción Pública.

En 1926, al producirse la reorganización de la universidad, con la separación de la Facultad de Medicina y Cirugía de la de Farmacia, fue establecida la Escuela de Odontología como una unidad de la Facultad de Ciencias Médicas. Posteriormente, el 1 de abril de 1940 se creó la Facultad de Odontología por Decreto Gubernativo No. 2336. Su junta directiva se instaló el 09 de abril y tuvo como sede el edificio que ocupaba anteriormente la Escuela Dental.<sup>3</sup>

#### **1.1.2. Misión**

l

<span id="page-33-1"></span>Formar recurso humano en el área del conocimiento estomatológico, con excelencia académica y de vanguardia, mediante la adecuada planificación de programas de investigación, docencia y extensión, teniendo en cuenta la diversidad cultural, social y lingüística del país. Siempre con valores éticos, responsables y comprometidos con el desarrollo sostenible nacional y regional. <sup>4</sup>

<sup>3</sup> Facultad de Odontología. Reseña Histórica. https://www.usac.edu.gt/catalogo/odontologia.pdf.

<sup>4</sup> . Facultad de Odontología. Misión y visión. https://fo.usac.edu.gt/?page\_id=24.

#### **1.1.3. Visión**

<span id="page-34-0"></span>Construir una entidad educacional competitiva e involucrada de forma institucional en el contexto nacional, regional e internacional, formando profesionales en estomatología, certificados y acreditados, éticos, responsables y dedicados a la prevención y curación de enfermedades bucales, comprometidos además con su entorno social y el desarrollo sostenible de la población guatemalteca.<sup>5</sup>

#### **1.1.4. Servicios que realiza**

<span id="page-34-1"></span>En la Facultad de Odontología se realizan pedidos de productos de uso común en clínicas dentales; la comunidad estudiantil o público en general puede optar por una cita con los doctores o practicantes en donde el objetivo es revisar su dentadura y dar como resultado información general del previo análisis realizado. Existen 3 dispensarios clínicos para que los doctores, personal administrativo y los docentes o practicantes tengan acceso a realizar pedidos de algún producto que necesiten.

#### <span id="page-34-2"></span>**1.2. Descripción de necesidades**

1

Se requirió un sistema informático que lleve el control de las entradas y salidas de saldos de productos que se van obteniendo a lo largo de un lapso de tiempo predeterminado por el usuario final y así mostrar un reporte final a los interesados del movimiento que se ha realizado respecto del tiempo.

También se cubrió la necesidad de tener el control de inventarios de activos fijos en la Facultad de Odontología que se realizaba por medio de herramientas

<sup>5</sup> . Facultad de Odontología. Misión y visión. https://fo.usac.edu.gt/?page\_id=24.

como Excel y Access, en donde se llevaba un control local independiente al sistema automatizado que se usa en la Facultad de Odontología y que la información solo podía ser consultada por una única persona; por lo que existían limitaciones tanto de software como de acceso a la vista de transparencia de los interesados, para observar los resultados finales de ciertos saldos de productos o bien de activos fijos nombrados con su respectivo responsable.

#### <span id="page-35-0"></span>**1.3. Priorización de las necesidades**

Con el objetivo de llevar a cabo el control de pedidos de productos de los estudiantes, docente o personal administrativo cada 15 o 30 días se realiza una auditoría de compra de productos con sus respectivos kárdex; también se requirió un proceso que migre los datos almacenados en Microsoft Access a la base de datos de la Facultad de Odontología, ya que esto ayuda a minimizar el tiempo de búsqueda de productos, a llevar un historial de compra, y a tener los reportes de existencias que genera el sistema. De esta manera se propicia el beneficio tanto del personal administrativo, como de estudiantes y docentes; la transparencia y la eficiencia de obtención de información se efectúa por medio del internet.

#### <span id="page-35-1"></span>**1.4. Complicaciones actuales en el sistema**

Se presenta una comparativa de la solución planteada en el análisis del proyecto contra las complicaciones que tiene el sistema actual y asimismo lo más destacado de la solución que se propone.
# Tabla I. **Comparativa de las complicaciones versus la solución del proyecto**

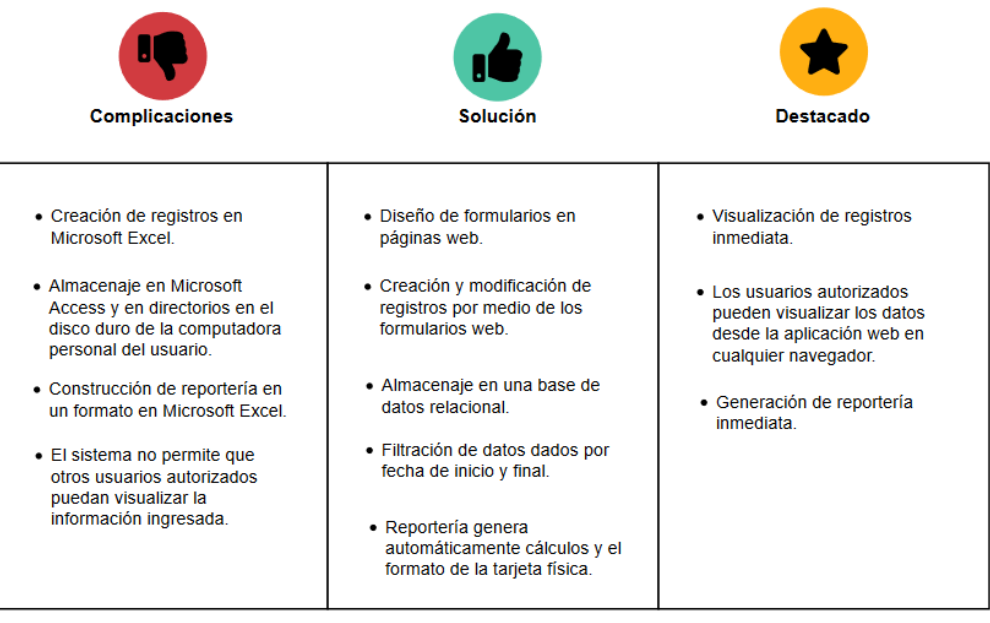

# **2. FASE TÉCNICO PROFESIONAL**

### **2.1. Descripción del proyecto**

Debido a la necesidad de llevar el control de la cantidad de productos y activos fijos de la Facultad de Odontología se deben de tener en cuenta todos los parámetros posibles para la correcta realización del sistema.

La toma de requerimientos con los usuarios finales fue el elemento principal para la creación de un sistema que se llevó a cabo con las necesidades principales en diferentes módulos entrelazados, ya que es un sistema existente y hace referencia a información importante creada en el sistema actual.

Después de tener el conocimiento de la necesidad se procedieron a utilizar las herramientas definidas en el sistema actual, pero antes se llevó a cabo el aprendizaje de las herramientas que este sistema ya utiliza para desarrollar el sistema nuevo, aplicando mejores prácticas de programación.

Para la creación del sistema web se realizó una etapa de toma de requerimientos y análisis con los involucrados en el proyecto, lo cual permitió tener el conocimiento de las necesidades del personal actual. Con base en las reuniones que se realizaron en el transcurso de la toma de requerimientos se determinaron las funcionalidades que llevan el control y gestión de inventarios de productos y activos fijos. Por lo cual se establecieron las siguientes operaciones: creación y modificación de productos, facturas, pedidos, proveedores, bodegas, ubicaciones y generación de reportería.

Para la realización del inventario de activos fijos se establecieron las siguientes funcionalidades en el sistema: creación y modificación de la tarjeta de responsabilidad, traslados, fungibles, biblioteca y generación de reportería, según rango de fecha para impresión de resumen e inventarios.

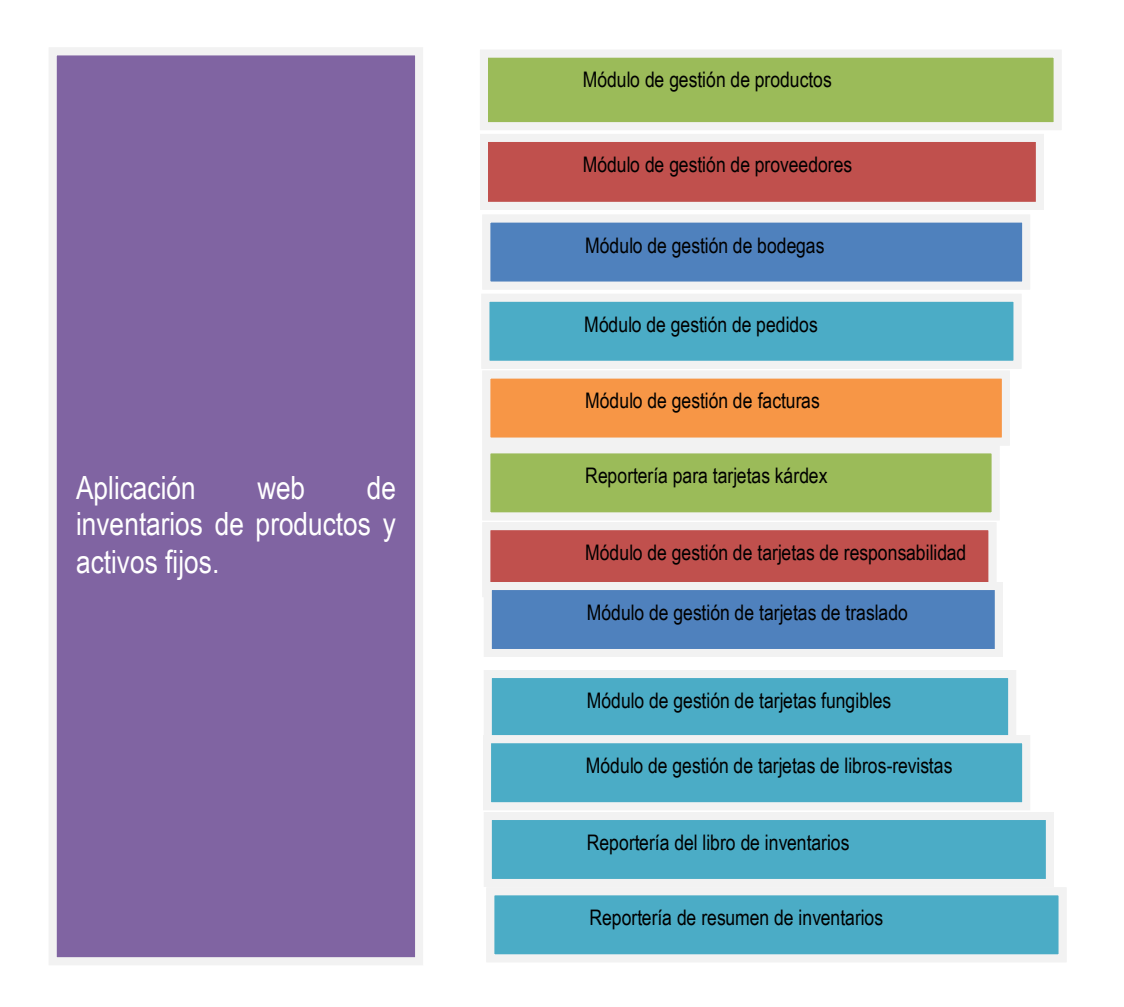

## Figura 1. **Módulos creados en la aplicación web**

Fuente: elaboración propia, realizado en Microsoft Word.

#### **2.2. Investigación preliminar para la solución del proyecto**

Una de las principales necesidades de hoy en día es la migración de datos hacia un sistema que integra la información, para que uno o varios usuarios interactúen de una forma concurrente y se obtengan resultados inmediatos; por lo que para la ejecución del proyecto actual se tomaron y evaluaron los requerimientos con los encargados de las áreas, con la intención de utilizar un sistema web que ayude a gestionar sus operaciones, obteniendo así los resultados esperados.

Debido a que es una demanda utilizar herramientas que ayuden a cubrir necesidades de los usuarios por medio de la web, una solución para llevar a cabo los proyectos hechos a la medida y de forma concurrente es la creación de aplicaciones web, ya que esto permitirá una mejor gestión y un óptimo rendimiento en las operaciones realizadas diariamente.

### **2.3. Presentación de la solución del proyecto**

Los módulos, herramientas y todas las operaciones que se hicieron en el sistema se han definido en la fase de requerimientos; por lo tanto, el sistema existente está desarrollado en los lenguajes de programación Java, JavaScript y JSP (*Java Servlet Pages*) que es una tecnología de Java que permite construir páginas web en HTML o XML, usando así una base de datos relacional llamada PostgreSQL, utilizando Apache TomCat como servidor de aplicaciones Http. (Ver figura 2).

Todas estas herramientas son código abierto, por lo que las mismas se pueden consultar en las páginas oficiales; a su vez se instalaron en el ambiente de desarrollo.

El servidor de la Facultad de Odontología utiliza un hipervisor llamado PROXMOX que es un entorno de virtualización de servidores que permite la gestión de máquinas virtuales y contenedores, y la agrupación de nodos de servidores para simplificar de esta forma su gestión; por lo que se utilizó para el despliegue de la aplicación.

El patrón de diseño utilizado fue MVC, porque separa la lógica de programación con la vista de usuario.

La arquitectura utilizada fue la pila de software de código abierto que está basada en una variedad de componentes interrelacionados, en donde el primer bloque representa los productos creados en el sistema y su salida de ese bloque sería el funcionamiento de dicha aplicación.

El segundo bloque representa al *framework* que se utiliza en el sistema; para este caso se utiliza un servidor de aplicaciones web HTTP llamado Apache TomCat; el siguiente bloque representa las librerías o tecnologías que se utilizan en el sistema.

Luego se incluye el bloque que representa la capa de abstracción del hardware; en este se usará una lectora de barras y una máquina virtual para el despliegue de la aplicación; el último bloque representa los *drivers* que se utilizarán para la creación del sistema, tales como el teclado y memoria dinámica.

### Figura 2. **Arquitectura de pila de software**

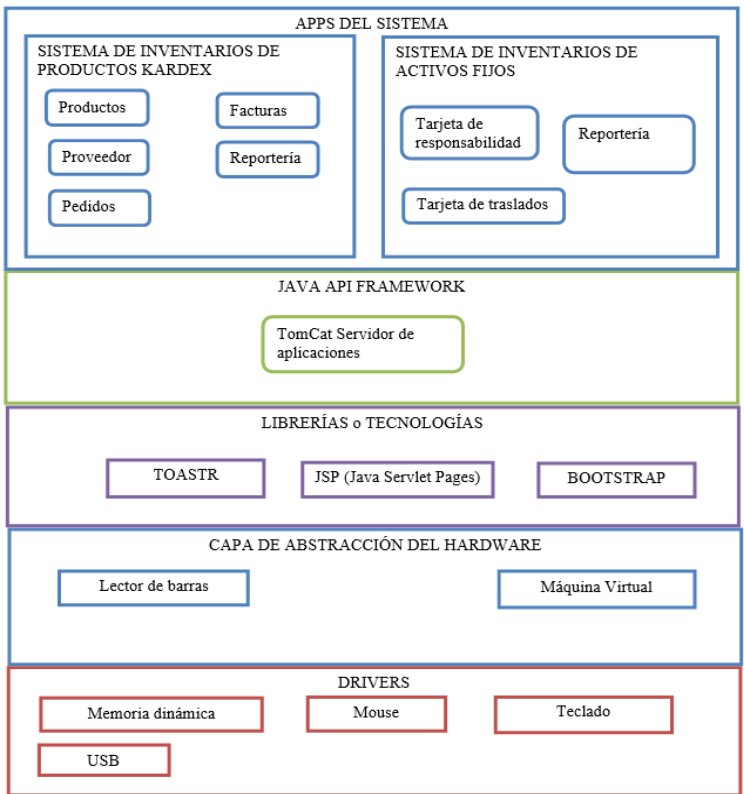

Fuente: elaboración propia, empleando Microsoft Word.

### **2.3.1. Planteamiento de la solución**

Se requiere un sistema informático que lleve el control de las entradas y salidas de los saldos de productos que se obtienen a lo largo de un lapso de tiempo predeterminado por el usuario final, para mostrar un reporte a los interesados del movimiento que se ha realizado en relación con el tiempo; por tal razón se definen las funcionalidades respecto de los requerimientos y necesidades de los involucrados en el proyecto.

#### **2.3.2. Inventario de productos kárdex**

Este sistema lleva el control de los productos disponibles en una determinada ubicación, ya que esto ayuda al usuario responsable a tener un conocimiento de los productos que pueda autorizar en bodega. Al ingresar las facturas se realiza el cálculo de las entradas del producto; de esa manera se lleva el control del gasto que se realiza en un determinado tiempo. Para este sistema se crearán las siguientes páginas web que crean, modifican y actualizan los reportes correspondientes:

- Página web de productos
- Página web de proveedores
- Página web de pedidos
- Página web de facturas
- Página web de bodegas y ubicación
- Página de reportería

#### **2.3.3. Inventario de activos fijos**

Este sistema lleva el control de los activos fijos comprados en la Facultad de Odontología, por lo que a cada tarjeta de responsabilidad se le asigna a un responsable para tener el control de la cantidad de dinero que tiene acumulado; esto con el fin de que cuando el responsable ya no tenga ningún cargo en la Facultad de Odontología por varias razones (jubilación, despido u otros), se pueda llevar el control del monto que tiene acumulado o bien del activo fijo faltante o activo actual, por lo que se realiza una auditoría para tener un mejor control de información en tiempo real.

Para este sistema se crearán las siguientes páginas web que crean, modifican y se actualiza los reportes correspondientes:

- Página web de tarjeta de responsabilidad
- Página web de tarjeta de traslados
- Página web de tarjeta fungible
- Página web de libros y revistas
- Página web de reportería del libro de inventario
- Página web de reportería de resumen de inventario

## **2.3.4. Metodología ágil utilizada en el proyecto**

Se utilizó la metodología ágil llamada Scrum en donde se trabajó con la herramienta de Azure DevOps en la nube de Microsoft; <sup>6</sup> se construyó el producto *backlog* y los *sprints*, en donde se determina el tiempo de cada tarea realizada en el proyecto. (Ver apéndice 2).

### Figura 3. **Ciclo de vida del proyecto con la metodología Scrum**

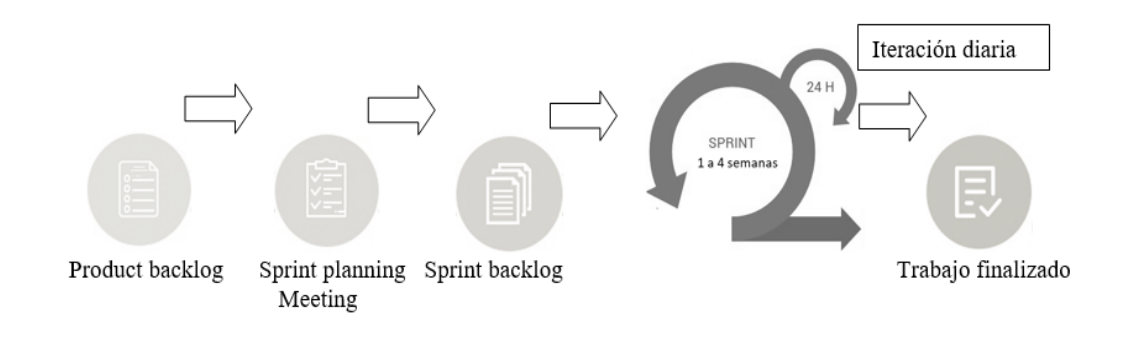

Fuente: elaboración propia, empleando SmartArt.

1

<sup>6</sup> Azure DevOps. *Scrum.* https://dev.azure.com.

### **2.3.5. Herramientas del sistema**

Las herramientas ya definidas por el sistema son las siguientes:

- Lenguaje de programación interpretado JavaScript.
- Java Servlets Pages (JSP).
- Base de datos relacional en PostgreSQL.
- Lenguaje de programación Java.
- Servidor de aplicaciones web con Apache Tomcat.
- Despliegue de la aplicación en una máquina virtual hecha en un hipervisor llamado PROXMOX.

### **2.3.6. Patrón de arquitectura MVC (modelo-vista-controlador)**

Se utiliza este tipo de patrón porque separa la lógica de programación con los datos, ya que una de sus ventajas es ayudar a facilitar el desarrollo y mantenimiento del mismo, en donde la vista está separada del modelo de negocio; el controlador hace el enlace de ambas, debido a que responde a eventos que son las acciones de los usuarios que el modelo manipula, para luego mostrarlo en una vista que es llamada también interfaz gráfica.

### **2.3.7. Diagrama de base de datos**

Esta sección muestra cómo se diseñó la base de datos para los sistemas que se implementaron y cómo se relacionan unas tablas con otras, dando así la solución esperada. Las tablas de color azul son las del sistema para productos de almacén y las de color rosado son las de inventarios de activos fijos.

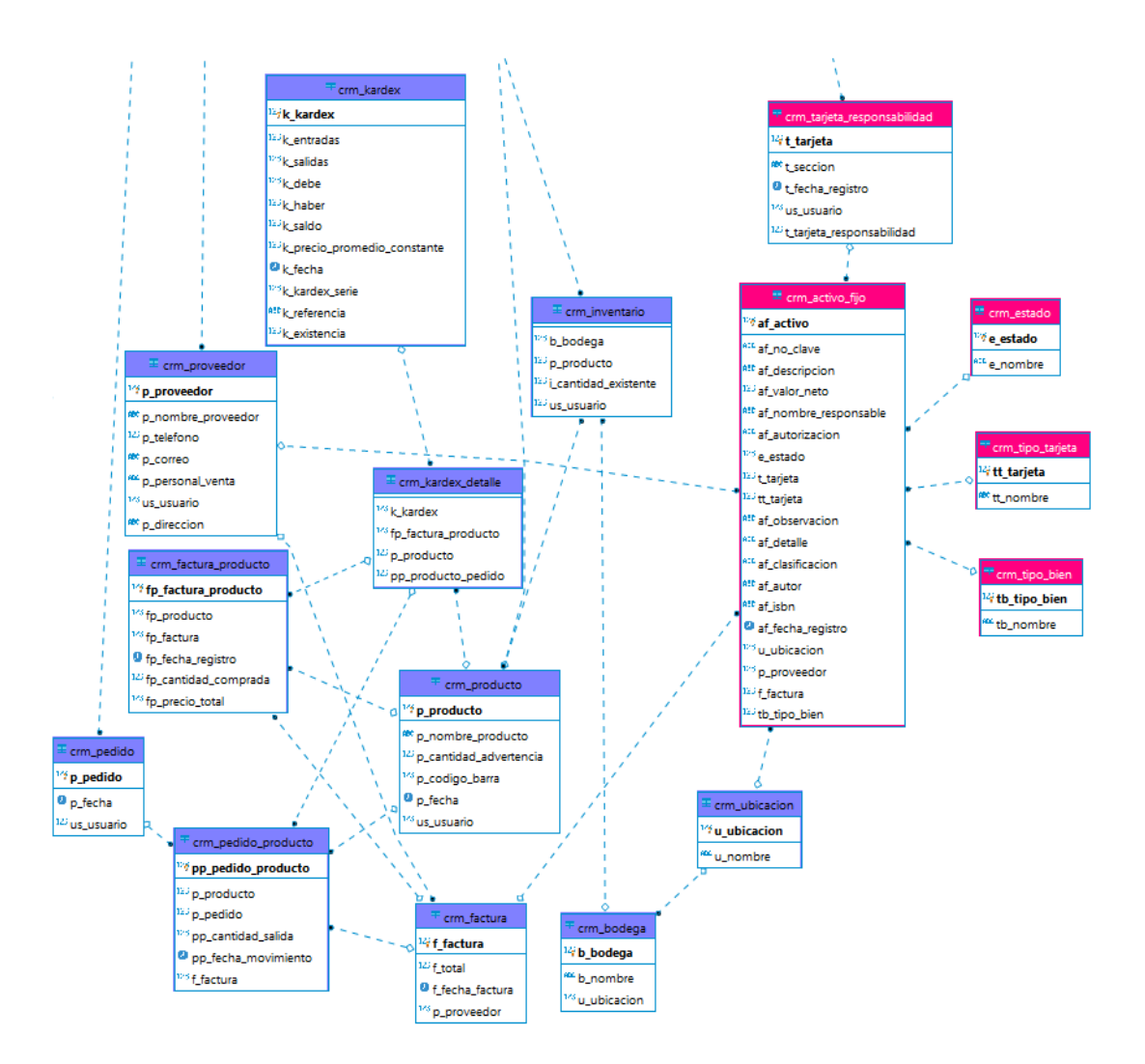

#### Figura 4. **Base de datos relacional del sistema de inventarios**

Fuente: elaboración propia, realizado en PostgreSQL.

### **2.3.8. Explicación de tablas creadas en la base de datos**

En la tabla siguiente se describen las entradas y salidas de productos determinados, los usuarios y proveedores y las respectivas facturas, y la responsabilidad de los activos fijos.

# Tabla II. **Base de datos de los productos kárdex**

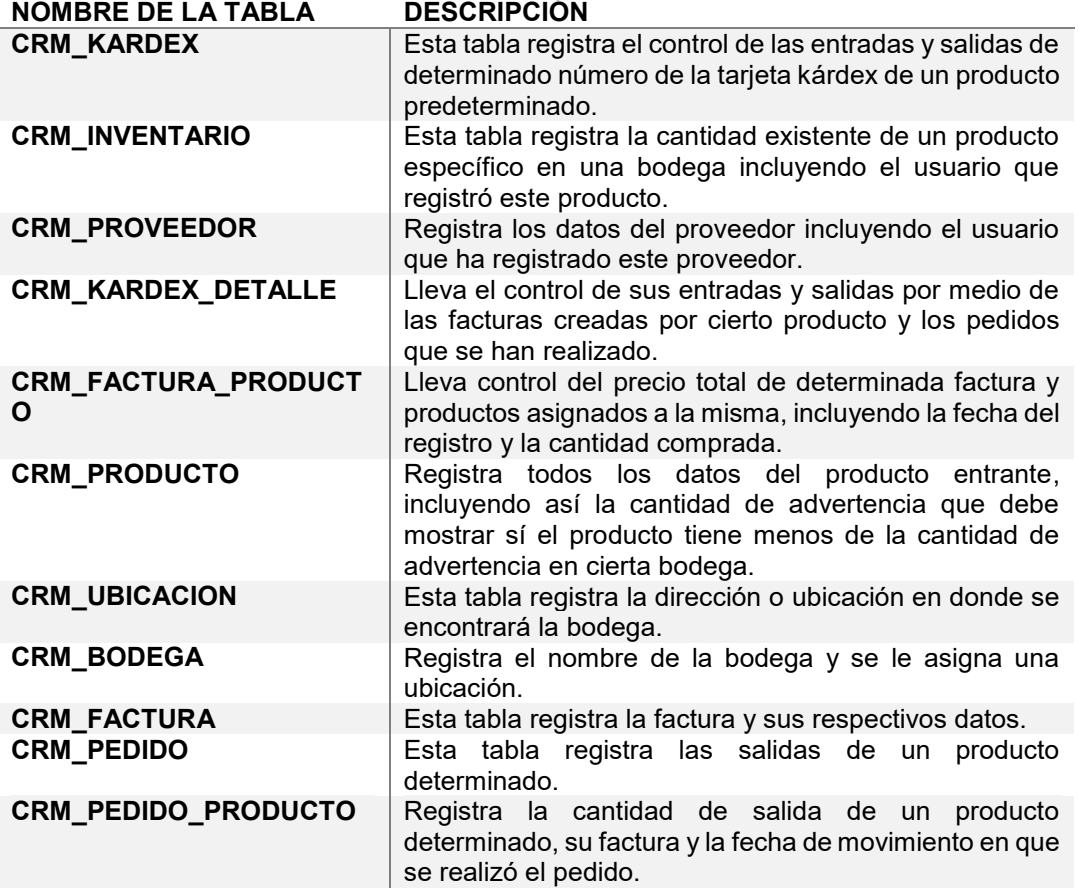

### Tabla III. **Base de datos del inventario de activos fijos**

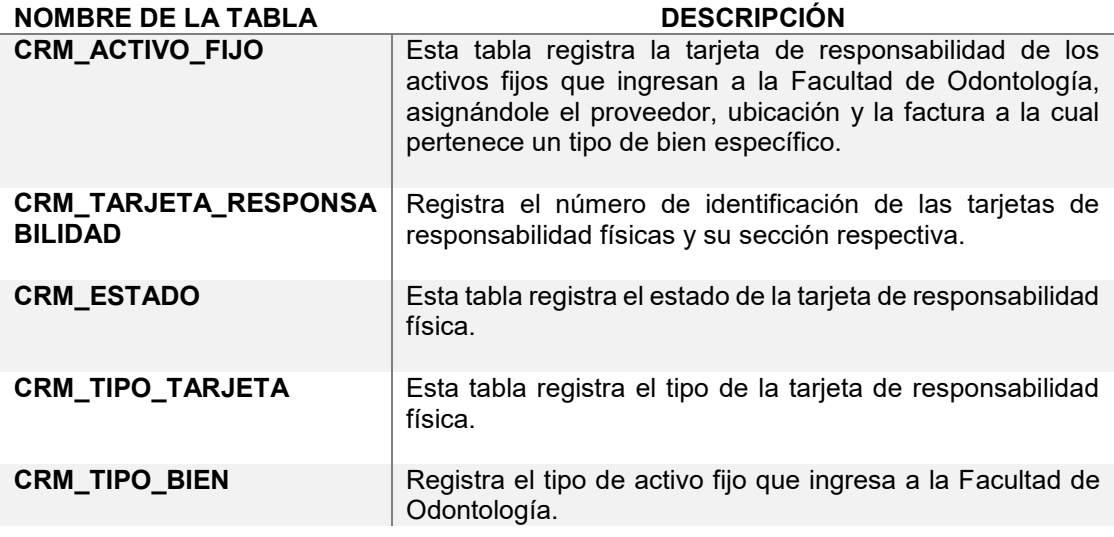

Fuente: elaboración propia.

### **2.3.9. Presentación del flujo de la aplicación**

En la siguiente figura pueden apreciarse los pasos de la aplicación proyectada.

### Figura 5. **Flujo de la aplicación en general dada en pasos a seguir**

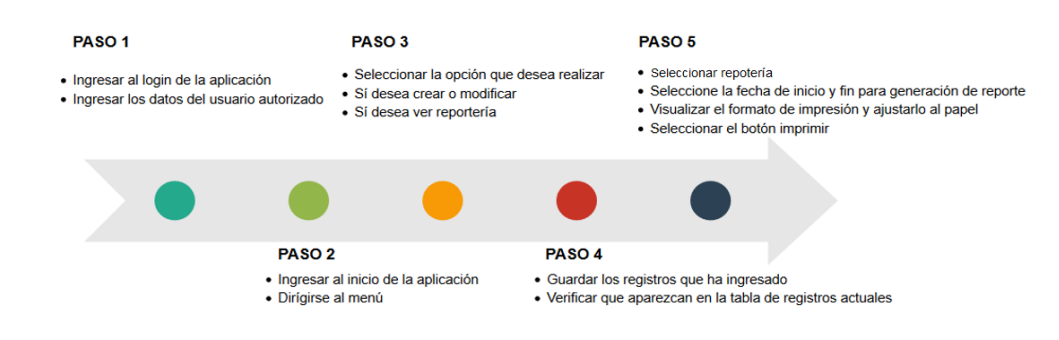

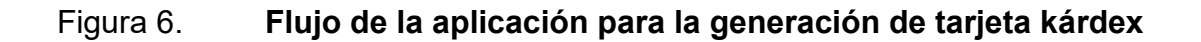

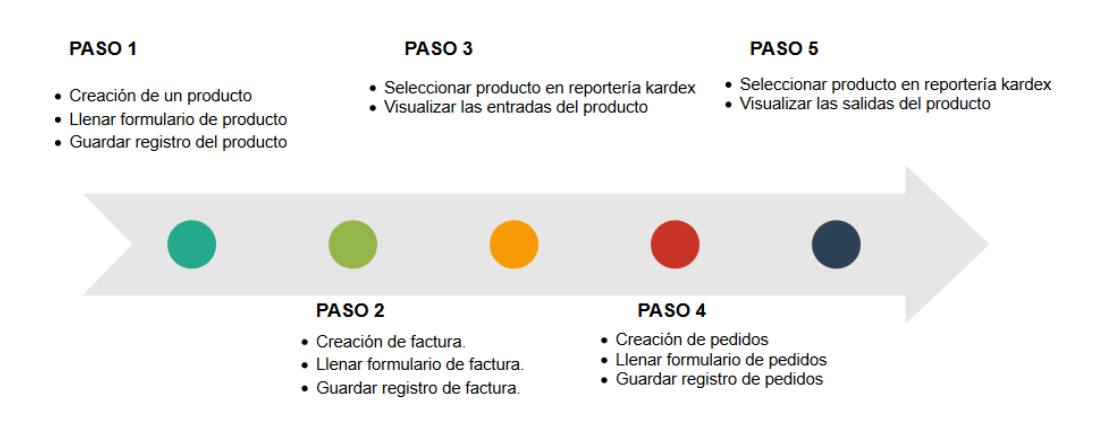

Fuente: elaboración propia.

## **2.3.10. Presentación de las pantallas del proyecto**

A continuación, se presentan las pantallas realizadas por cada funcionalidad que se trabajó en el sistema de almacén y de activos fijos, así como el funcionamiento de cada una.

### Figura 7. **Pantalla de inicio para el encargado de almacén**

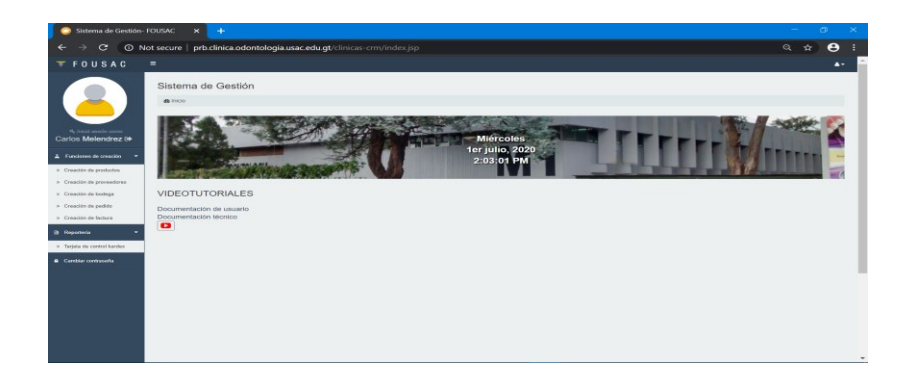

## **2.3.10.1. Descripción de pantalla de inicio**

En esta pantalla el usuario puede elegir en el menú la funcionalidad que desea realizar, por lo que existen las siguientes funcionalidades para el encargado de almacén:

- Creación de productos
- Creación de proveedores
- Creación de bodega
- Creación de pedidos
- Creación de factura
- Reportería de la tarjeta de control kárdex

### Figura 8. **Pantalla de creación de productos**

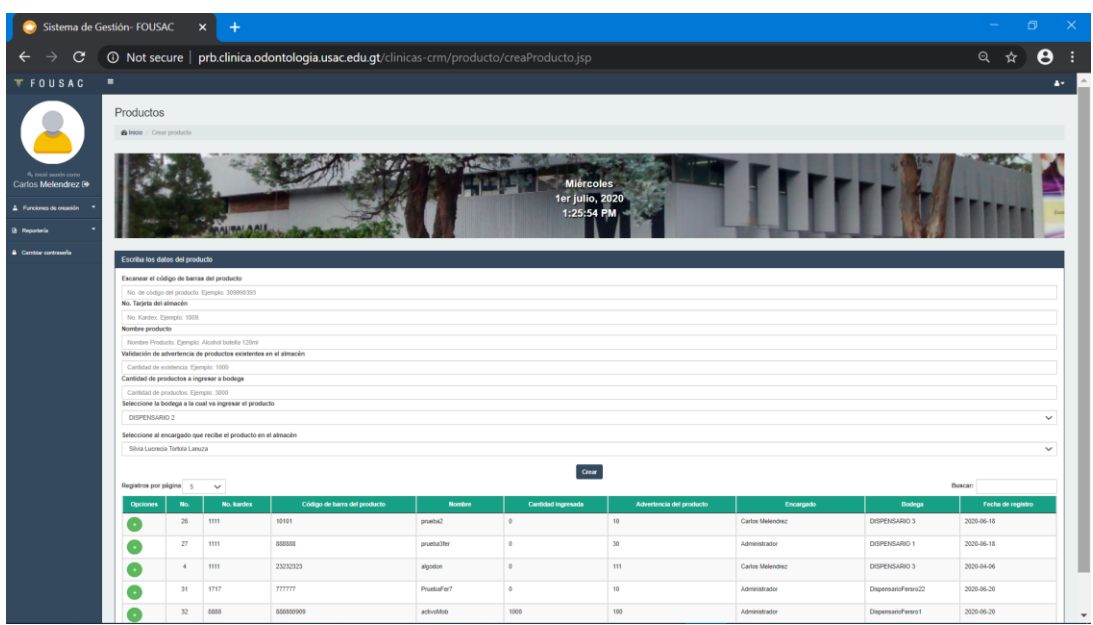

# **2.3.10.2. Descripción de pantalla de creación de productos, proveedores, bodega, ubicación, pedidos y factura**

En esta pantalla se presenta un formulario y la tabla de registros que se actualiza cada vez que se agrega uno nuevo; el formulario contiene todos los requerimientos que se llevaron a cabo conforme las necesidades del usuario encargado de almacén, mientras que en la tabla se puede elegir el registro y modificarlo, sí así lo desea el usuario final. Las creaciones y modificaciones de registros se realizan de la misma manera para todas las demás pantallas, y lo que varía son los datos requeridos por cada campo de texto.

#### Figura 9. **Pantalla de reportería del control de tarjeta kárdex**

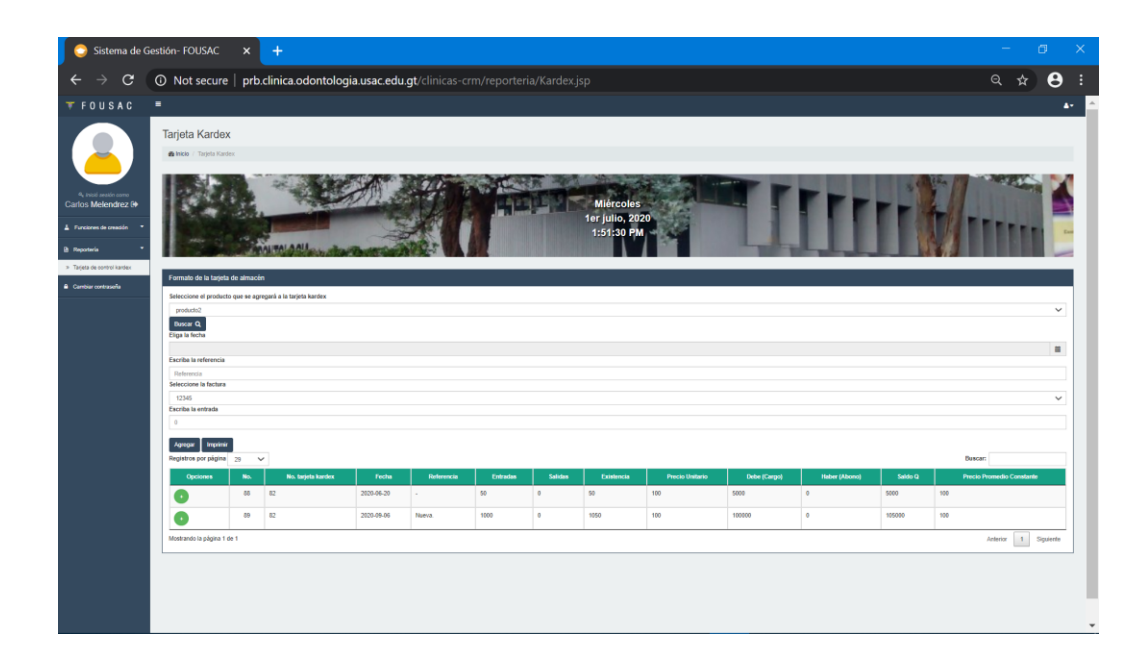

# **2.3.10.3. Descripción de reportería del control de tarjeta kárdex**

En esta pantalla se muestran todos los movimientos que se han realizado respecto de un producto en específico, por lo que realiza los cálculos automáticamente, y cada movimiento tanto de entrada como de salida se muestra en su respectiva tabla. A continuación, se da a conocer el resultado de la impresión de una tarjeta de almacén que al presionar el botón "imprimir" se crea una nueva pestaña en el navegador, mostrando como resultado la tabulación y la respectiva información de salida del producto.

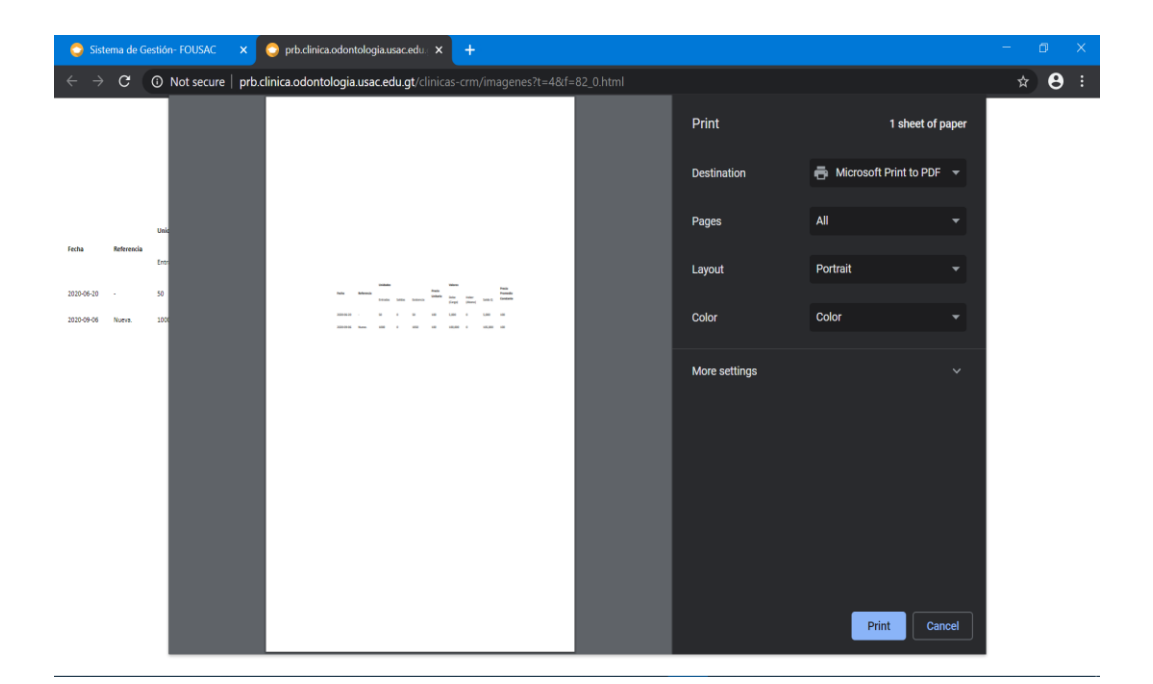

Figura 10. **Pantalla para impresión de tarjetas kárdex**

# **2.3.10.4. Descripción de la pantalla de inicio de inventarios de activos fijos**

En esta pantalla el usuario puede elegir en el menú lo que desea realizar; las funcionalidades para el encargado de los inventarios de activos fijos son:

- Creación de tarjeta de responsabilidad
- Creación de tarjeta de traslados
- Creación de tarjetas fungibles
- Creación de tarjetas de libros y revistas
- Reportería de libros de inventarios
- Reportería de resumen de inventarios

Este sistema reutiliza las siguientes pantallas del usuario encargado de almacén:

- Creación de productos
- Creación de proveedores
- Creación de bodegas
- Creación de ubicaciones
- Creación de facturas

## Figura 11. **Pantalla de inicio del módulo de inventarios de activos fijos**

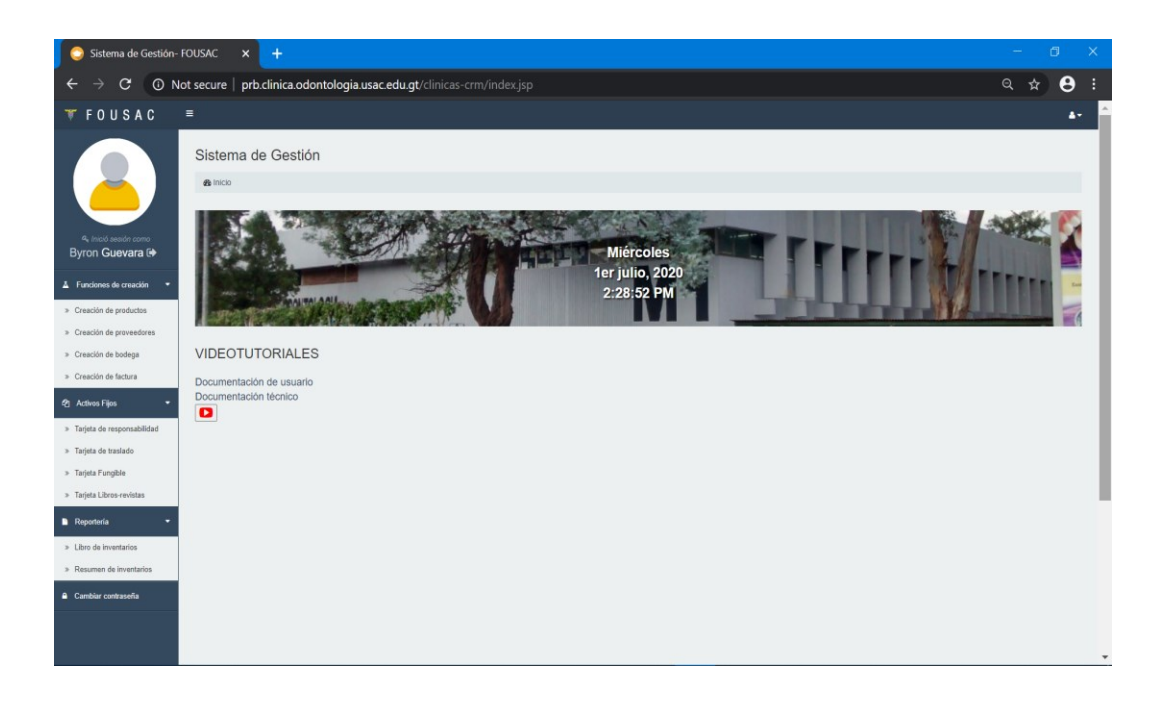

Fuente: elaboración propia.

**2.3.10.5. Descripción de creación de tarjeta de responsabilidad, traslados, fungibles, libros-revistas, reportería de resumen de inventarios y de libros de inventarios**

La creación y modificación de registros de cada uno de los formularios de creaciones de tarjetas se realizan por medio de los requerimientos tomados por el encargado del inventario, por lo que esta información que se almacena en la base de datos toma como rol principal la acumulación de valores monetarios en quetzales (Q) respecto de un tiempo determinado, para realizar un reporte final con el resumen del año y acumulación de valores.

# Figura 12. **Pantalla de creación de tarjeta de responsabilidad**

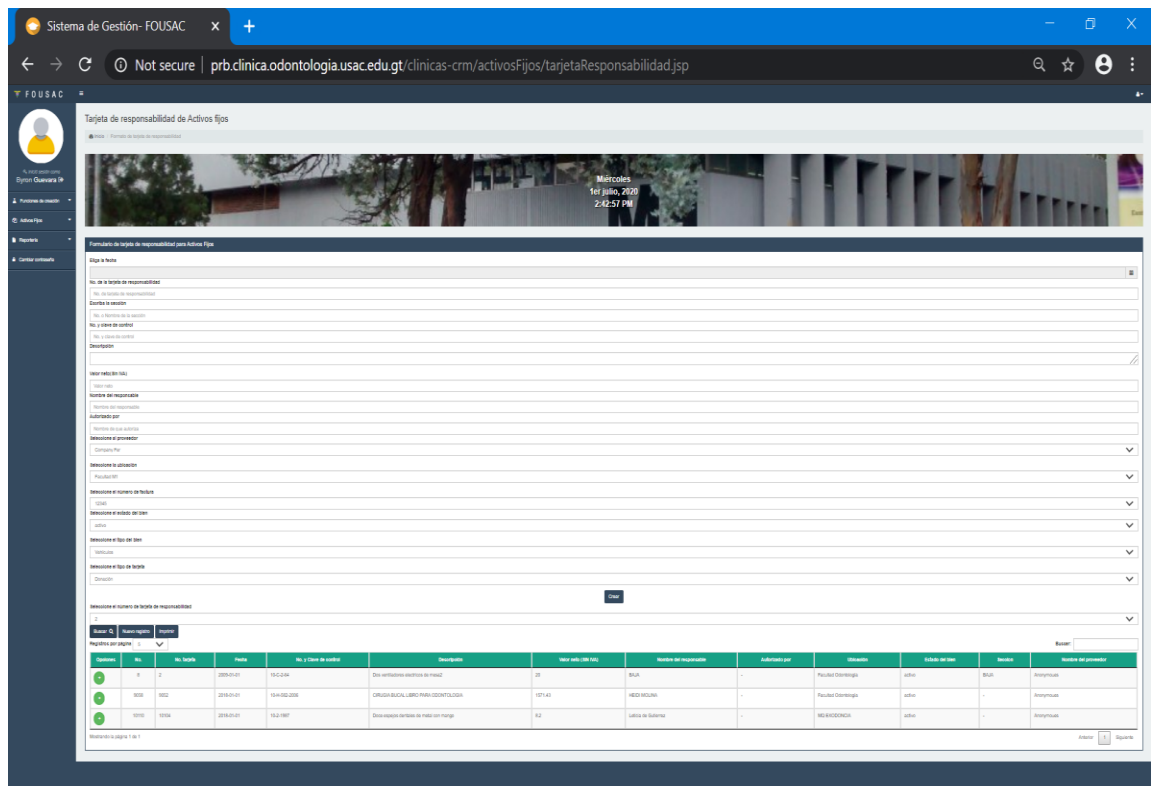

# Figura 13. **Pantalla de impresión para el resumen del libro de inventarios**

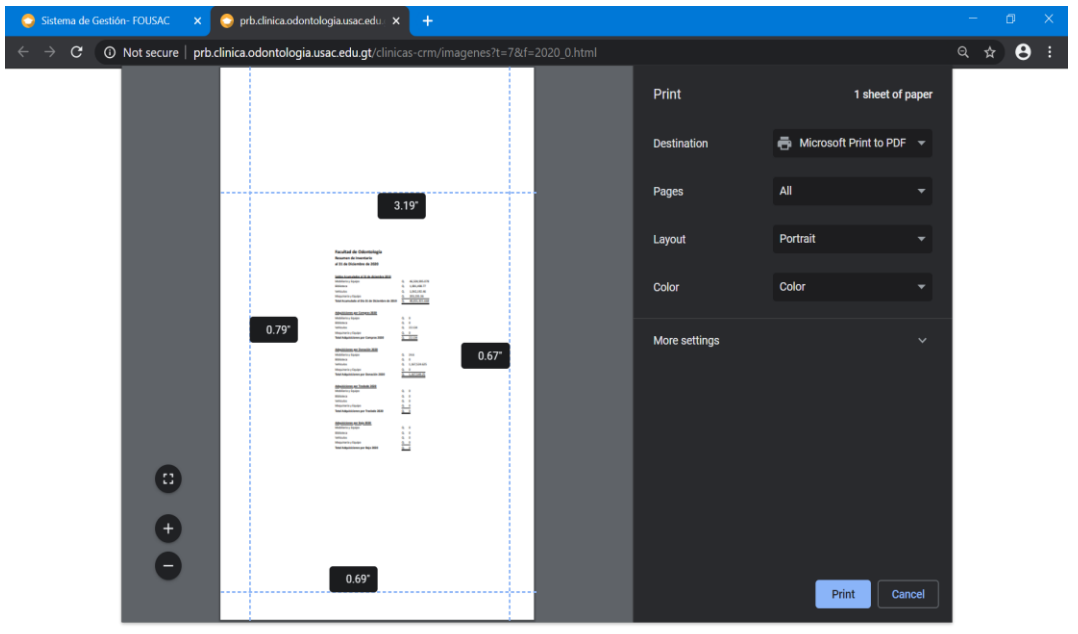

Fuente: elaboración propia.

## **2.4. Costos del proyecto**

Se elaboró el siguiente presupuesto para el proyecto:

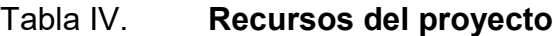

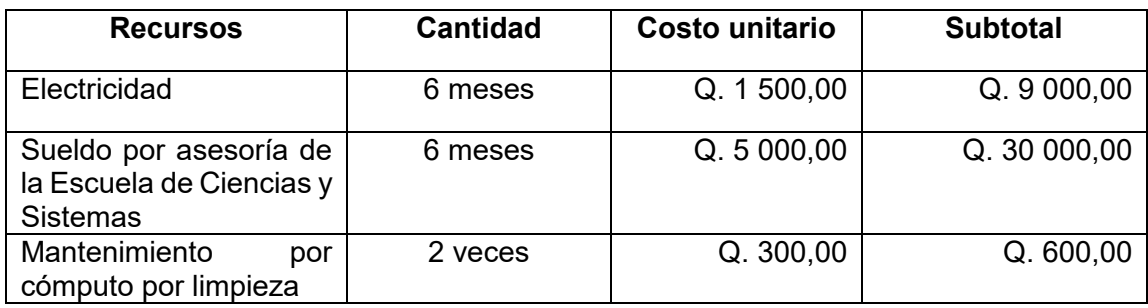

Continuación de la tabla IV.

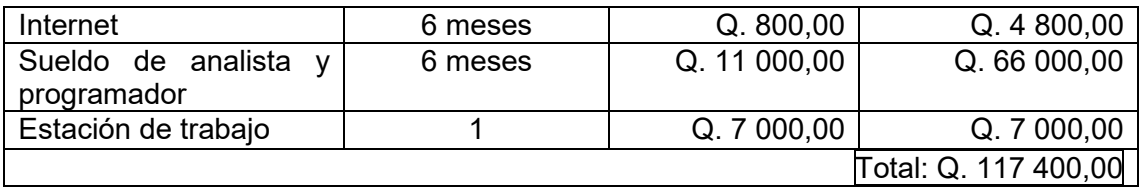

Fuente: elaboración propia.

### **2.5. Beneficios del proyecto**

Los beneficios se presentan como soluciones a las complicaciones del manejo de las operaciones de los diferentes departamentos de la Facultad de Odontología, porque estas ayudan a solventar las gestiones que se realizan actualmente en dicha entidad. Los beneficios principales, dado el análisis inicial del proyecto son:

- Un sistema que interactúa con el usuario final para obtener resultados y reportes en tiempo real.
- Llevar el control de materiales disponibles en bodega.
- Facilitar la impresión de información en el formato de la tarjeta.
- Facilitar la información al personal autorizado.
- Mejoras de tiempos en entrega de reportes finales.

### **2.6. Justificación técnica**

El uso de tecnología ayuda a hacer más eficientes y eficaces los sistemas, ya que se convierten en sistemas automatizados; por lo que aplicar los conocimientos aprendidos en la Facultad de Ingeniería en la Escuela de Ciencias y Sistemas ayudó a reestructurar y crear un proyecto relacionado con inventarios de productos y activos fijos para la Facultad de Odontología en el sistema actual.

## **2.7. Justificación social**

Contribuir con la sociedad para agilizar los sistemas de control de inventarios en la Facultad de Odontología, evitará pérdidas, robos, entre otros inconvenientes, que perjudiquen al personal administrativo. La práctica del sistema propuesto lo hará más eficiente y transparente.

# **3. FASE ENSEÑANZA APRENDIZAJE**

### **3.1. Capacitación propuesta**

La capacitación se realizó por medio de video tutoriales que están subidos al canal de YouTube, con la cuenta creada para la Facultad de Odontología. Estos videos se dividen en dos, debido a que se realizaron dos sistemas: para el usuario encargado en almacén y el de contabilidad.

### **3.2. Material elaborado**

1

A continuación, se describen los materiales elaborados para llevar a cabo el proyecto.

#### **3.2.1. Manual técnico**

Parte de algunas soluciones técnicas se proporcionó al administrador del sistema; todo el código realizado tiene comentarios y descripciones del funcionamiento de cada una de las funcionalidades realizadas.<sup>7</sup>

<sup>7</sup> Bit.ly. *Soluciones técnicas dadas en el transcurso del desarrollo del proyecto*. https://bit.ly/3053vLG.

# **3.2.2. Video tutorial para el encargado del almacén de productos**

Se describen las funcionalidades exclusivas para gestionar la creación, modificación y reportería del control de la tarjeta kárdex.

# **3.2.3. Video tutorial para el encargado del libro de inventarios de activos fijos**

Se detallan las funcionalidades exclusivas para gestionar la creación, modificación y reportería del control del inventario de bienes y activos fijos.

#### **3.2.4. Tabla de referencia de los videos**

En la siguiente tabla se presenta un listado de todos los videos y su respectivo link.

### Tabla IV. **Referencia de los vídeos**

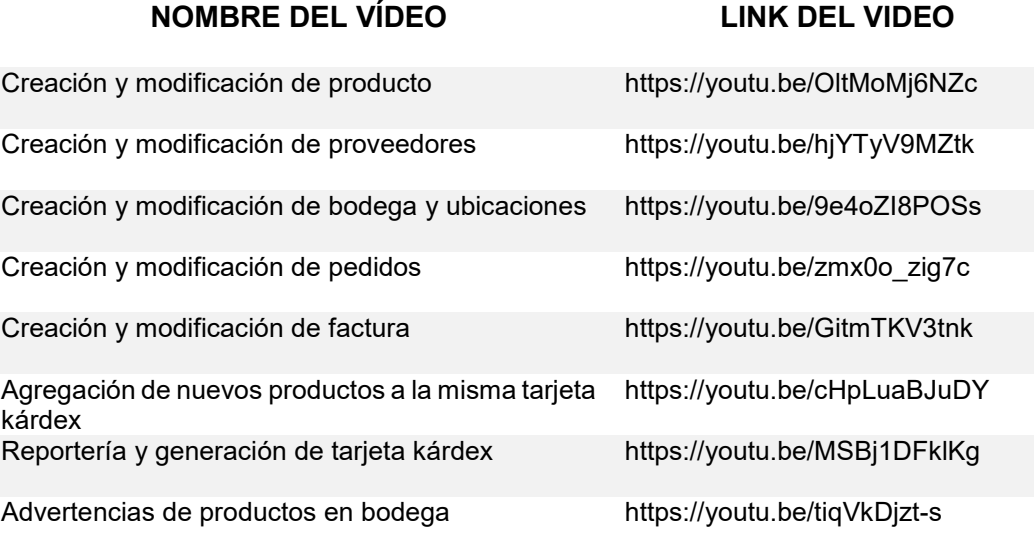

#### Continuación de la tabla XII.

Creación, modificación e impresión de tarjeta de responsabilidad <https://youtu.be/whf45vsUSZY>

Creación, modificación e impresión de tarjeta de traslado <https://youtu.be/bRR6OjihTC8>

Creación, modificación e impresión de tarjeta fungible <https://youtu.be/2CwA4MPAfNY>

Creación y modificación de tarjeta de libros y revistas [https://youtu.be/4J\\_bPiW4qp4](https://youtu.be/4J_bPiW4qp4)

Reportería y generación de libros de inventarios <https://youtu.be/U9Rh2P704b0>

Reportería y generación del resumen de inventarios <https://youtu.be/qGHmNdIU8MQ>

# **CONCLUSIONES**

- 1. Se implementó un nuevo sistema para la reestructuración de los procesos del módulo de kárdex por medio de la verificación y control del almacenamiento de productos, compras y pedidos del almacén de insumos y creación de un nuevo módulo de inventarios fijos en la Facultad de Odontología de la Universidad de San Carlos de Guatemala.
- 2. El nuevo módulo de inventarios de activos fijos implementado proporciona videotutoriales técnicos y operativos, para que los usuarios finales tengan una guía del funcionamiento de los módulos.
- 3. El módulo de inventarios de activos fijos tiene como fin almacenar información en los formularios creados, con el fin de obtener los datos ingresados por el usuario final y realizar el proceso de almacenamiento para el correcto funcionamiento de dicho sistema.
- 4. Los usuarios finales realizaron pruebas y aceptaron cada funcionalidad desarrollada.

# **RECOMENDACIONES**

- 1. Es importante indicar que cada usuario final posee su propia cuenta en el sistema, con la contraseña que él especificó; por lo que no se aconseja compartir credenciales con personas ajenas al mismo.
- 2. Establecer una política para que una vez realizado el cálculo de los costos o la sumatoria del inventario, solamente se modifique con la autorización del responsable del sistema.
- 3. Solo el administrador del sistema debe otorgar los roles a los usuarios a cargo de su respectivo módulo.

# **BIBLIOGRAFÍA**

- 1. Facultad de odontología Usac*. Currículo de la Facultad de Odontología.* [en línea]. <https://www.usac.edu.gt/fdeo/biblio/leyesynormas/curriculum\_ fdeo.pdf>. [Consulta: marzo de 2020].
- 2. Fersro Yodiz Tool. Herramienta para manejo de proyectos con ágil scrum. [en línea]. <https://app.yodiz.com>. [Consulta: 5 de septiembre de 2019].
- 3. IEBSchool. *Cómo elaborar un plan de comunicación en 9 pasos*. [en linea]. <https://www.iebschool.com/blog/elaborar-plancomunicacion-9-pasos-comunicacion-digital/>. [Consulta: 5 de septiembre de 2019].
- 4. Wiki EOI de documentación docente*. Gestión de riesgos en gestión de*  **proyectos.** *provectos. l provectos.* **<b>***l l l l l l l l l l l l l l l l l l l l l l l l l l l l l* <https://www.eoi.es/wiki/index.php/GESTI%C3%93N\_DE\_RIESG OS en Gesti%C3%B3n de proyectos>. [Consulta: 4 de septiembre de 2019].

# **APÉNDICES**

Apéndice 1. **Diagramas de procesos de negocios (BPM)**

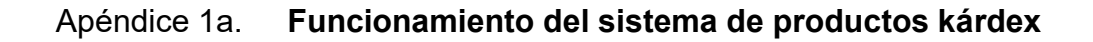

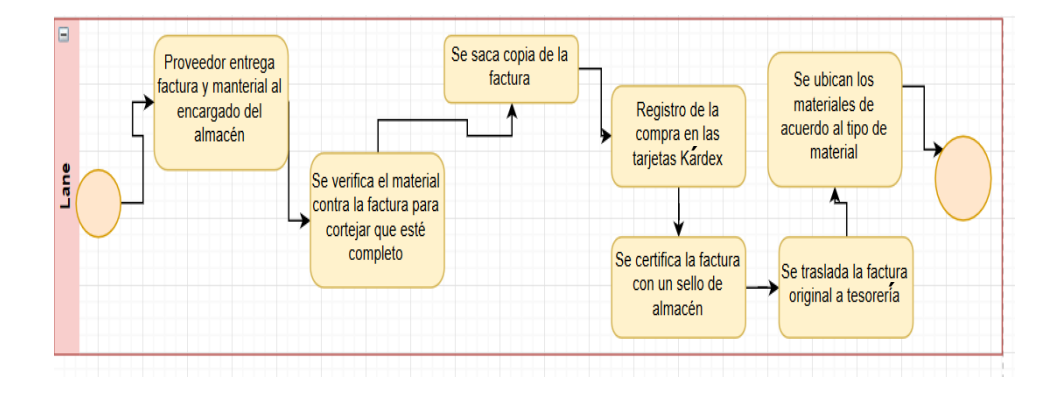

Fuente: elaboración propia, empleando SmartArt.

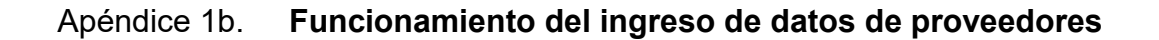

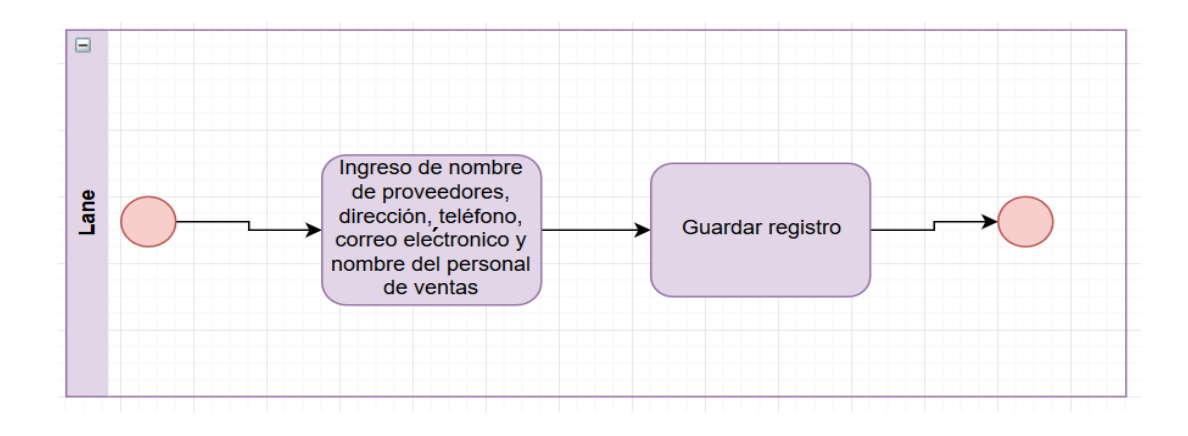

Fuente: elaboración propia, empleando SmartArt.

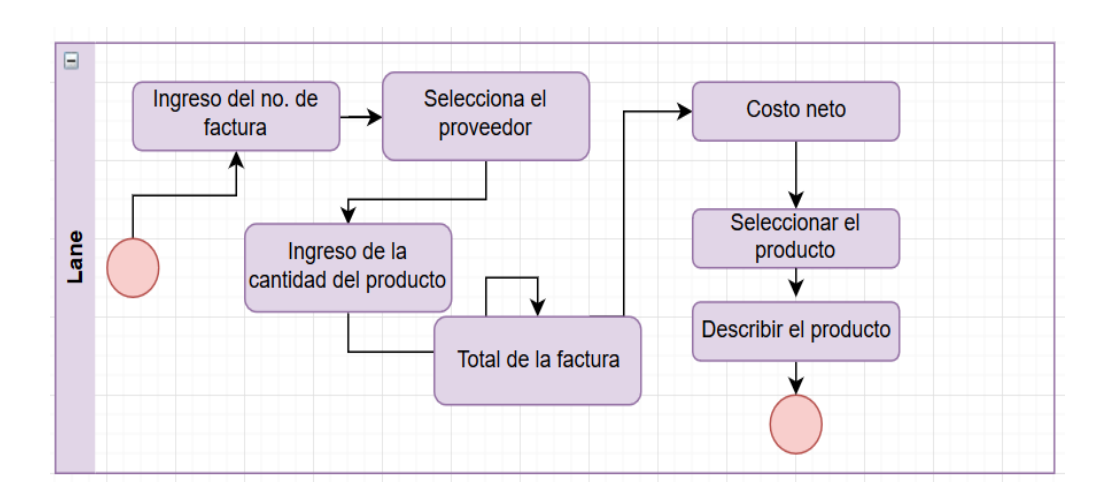

## Apéndice 1c. **Funcionamiento del ingreso de facturas**

Fuente: elaboración propia, empleando SmartArt.

## Apéndice 1d. **Ingreso de la tarjeta kárdex por producto**

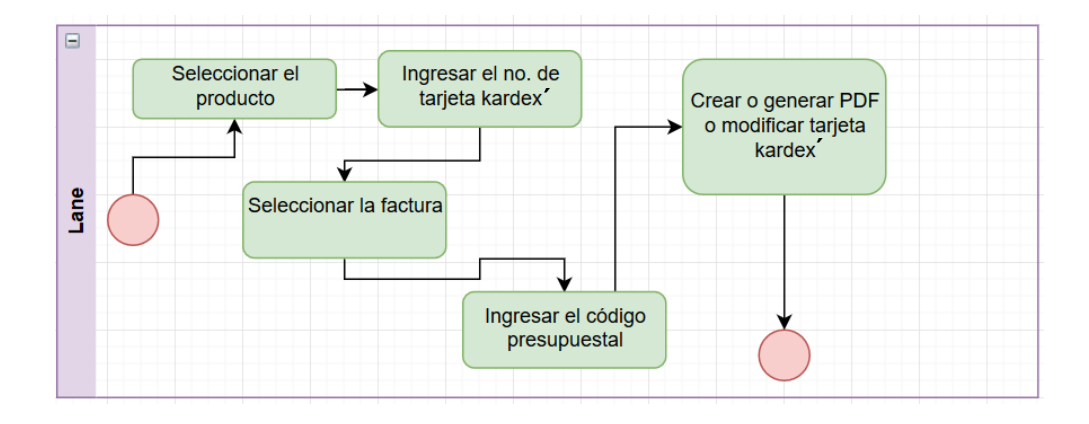

Fuente: elaboración propia, empleando SmartArt.
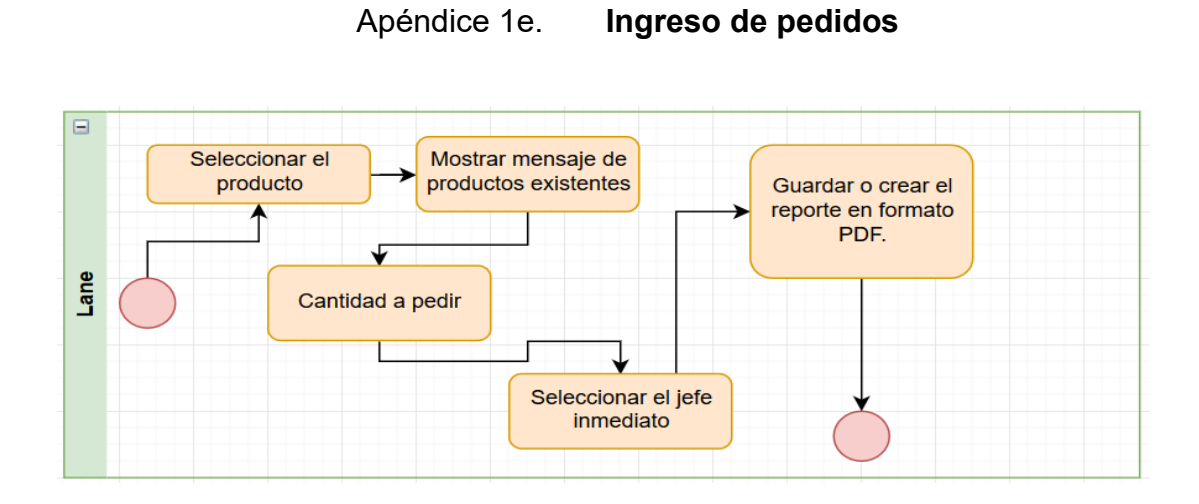

Fuente: elaboración propia, empleando SmartArt.

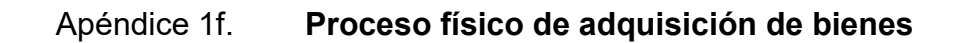

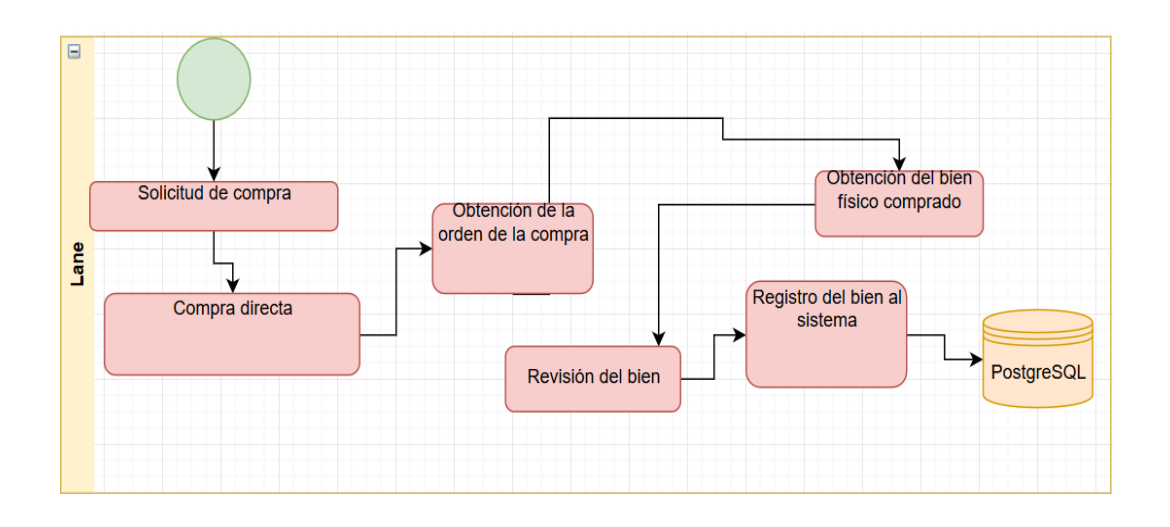

Fuente: elaboración propia, empleando SmartArt.

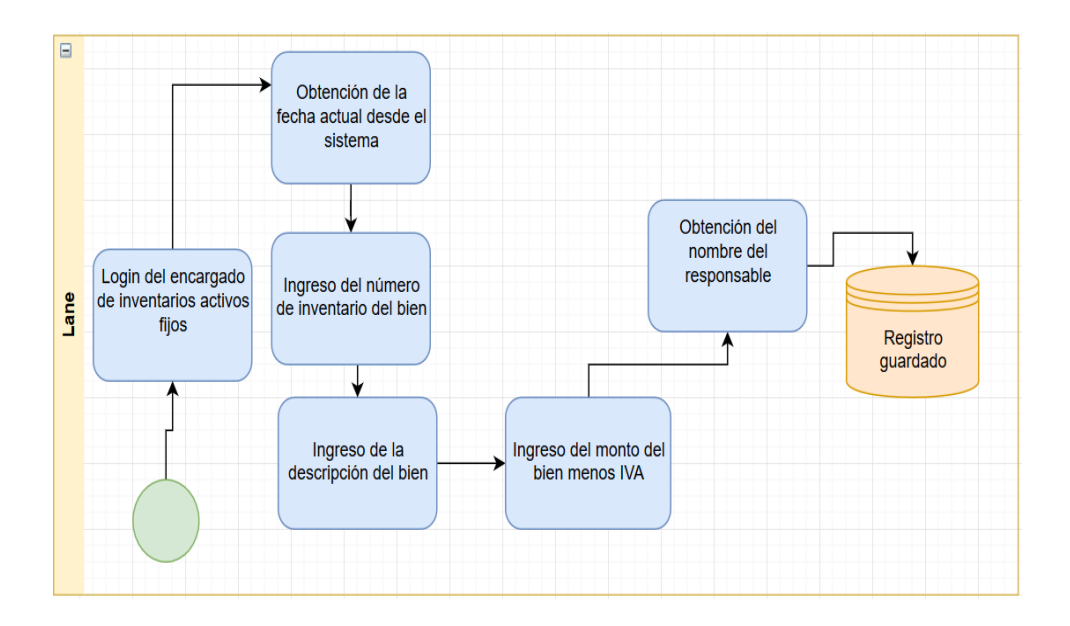

#### Apéndice 1g. **Proceso de ingreso de bienes al sistema**

Fuente: elaboración propia, empleando SmartArt.

## Apéndice 1h. **Proceso para obtención del código de correlativo del bien o por código de tarjeta de presentación del empleado(a)**

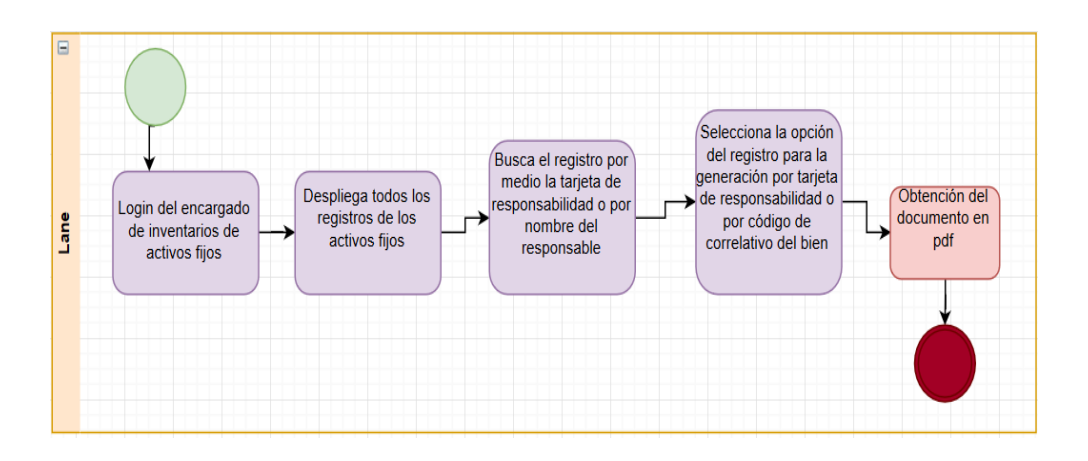

Fuente: elaboración propia, empleando SmartArt.

### Apéndice 1i. **Proceso de búsqueda que coincide con la palabra que se está ingresando**

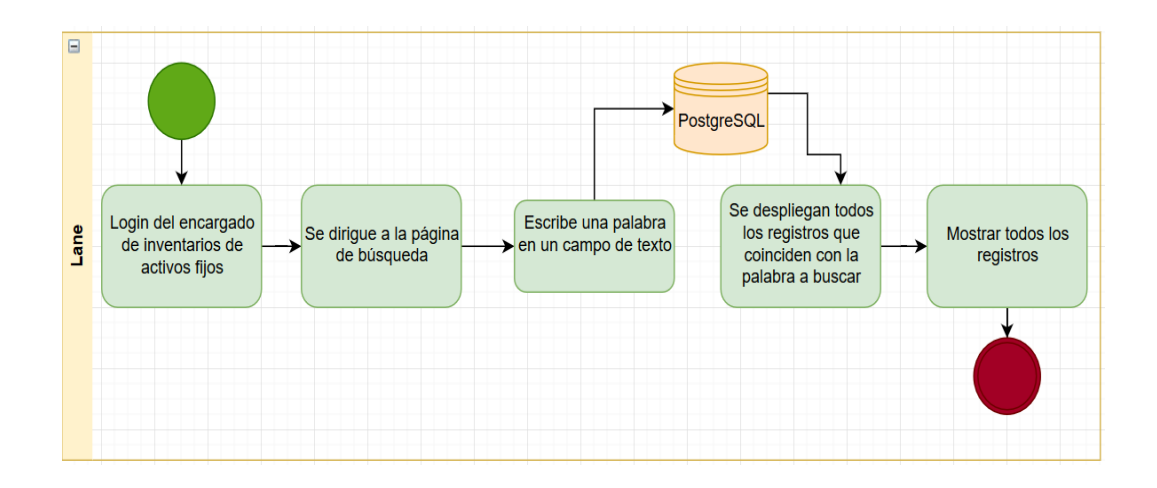

Fuente: elaboración propia, empleando SmartArt.

### Apéndice 1j. **Proceso de generación de reportes por medio de un rango de fechas**

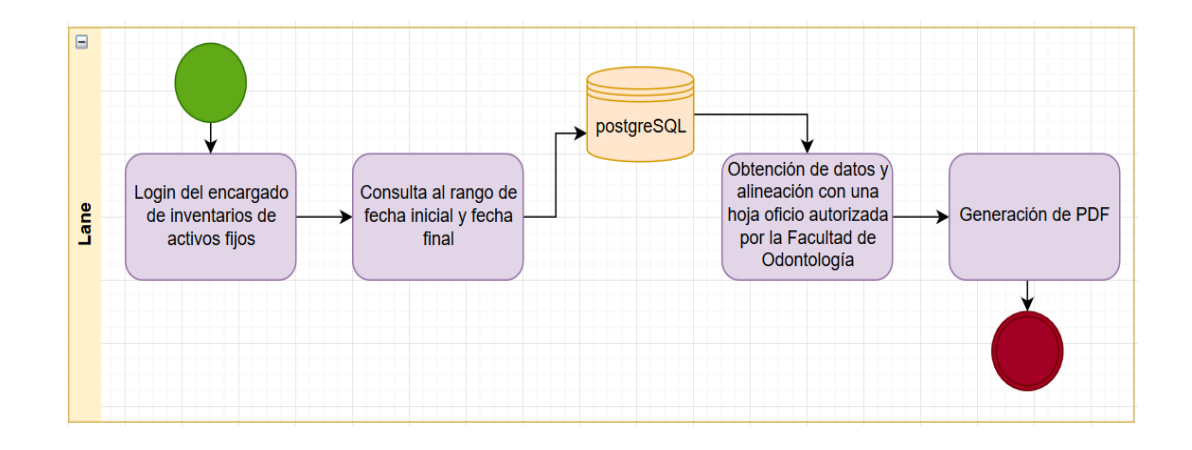

Fuente: elaboración propia, empleando SmartArt.

# Apéndice 2. **Planificación del proyecto**

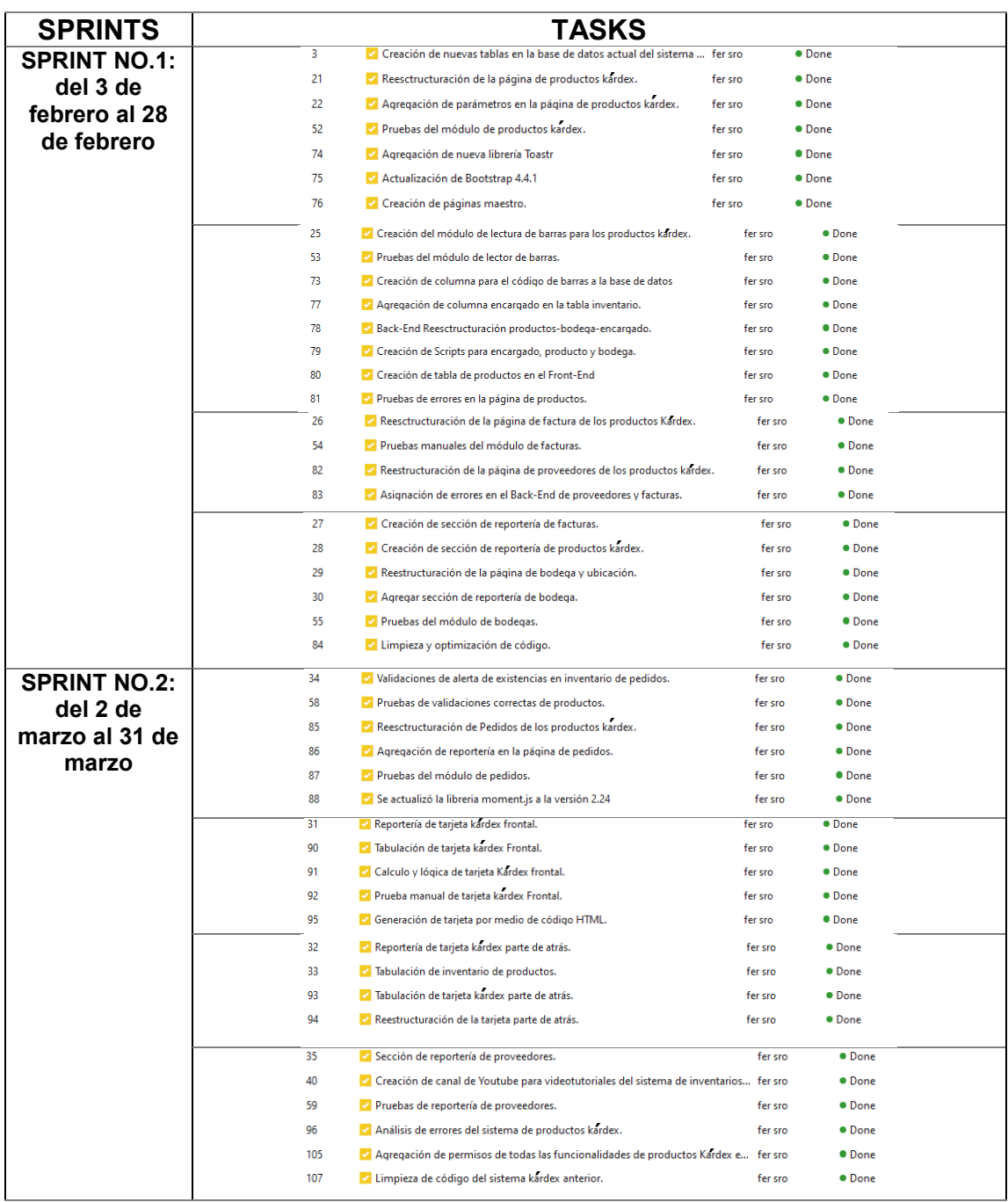

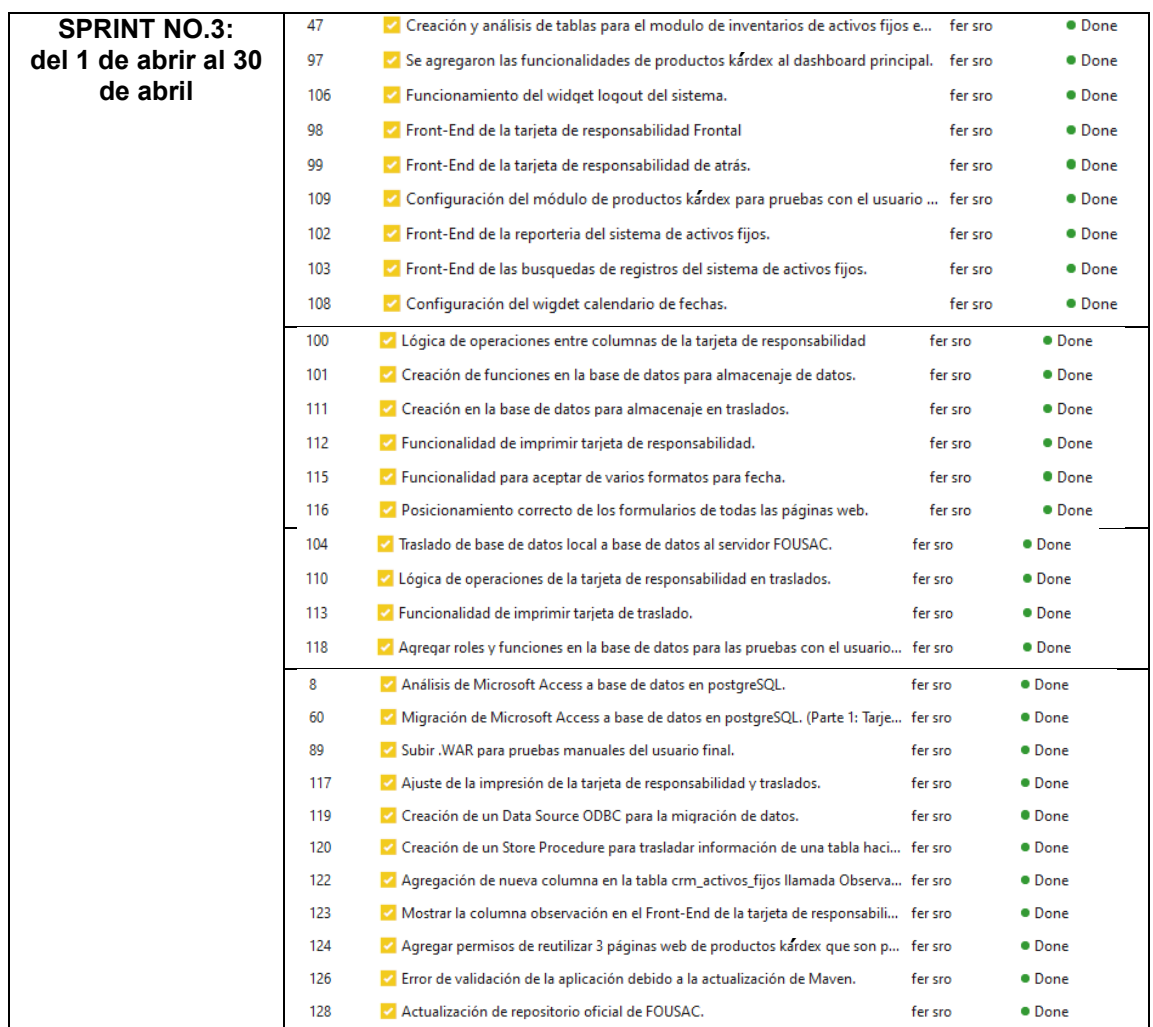

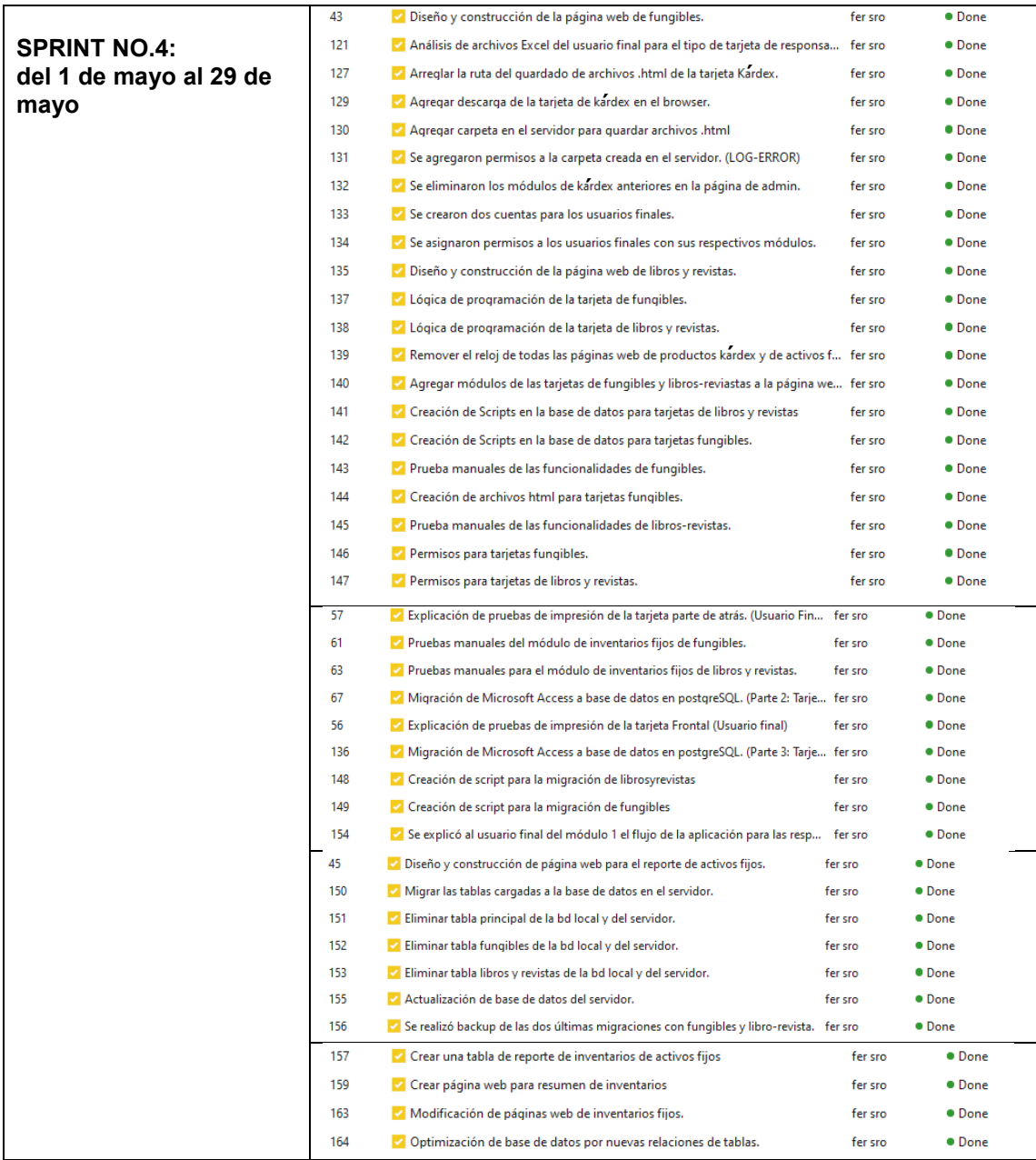

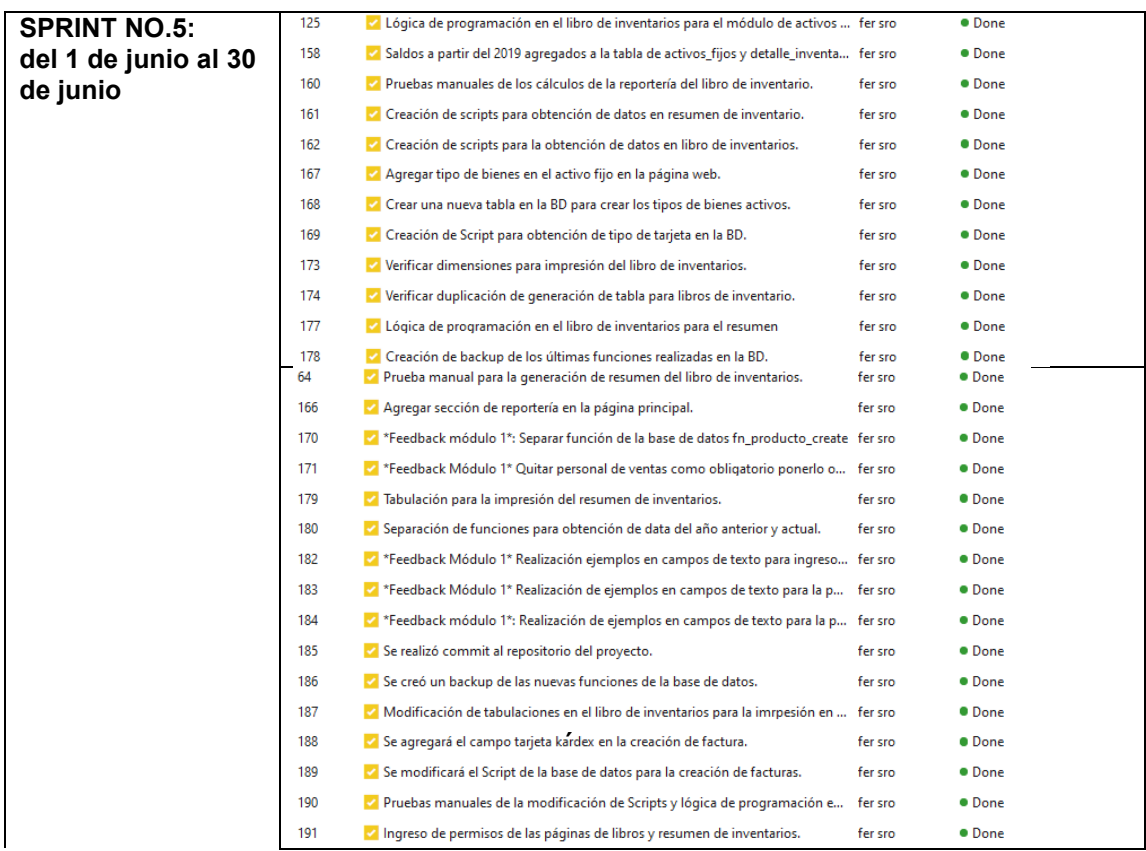

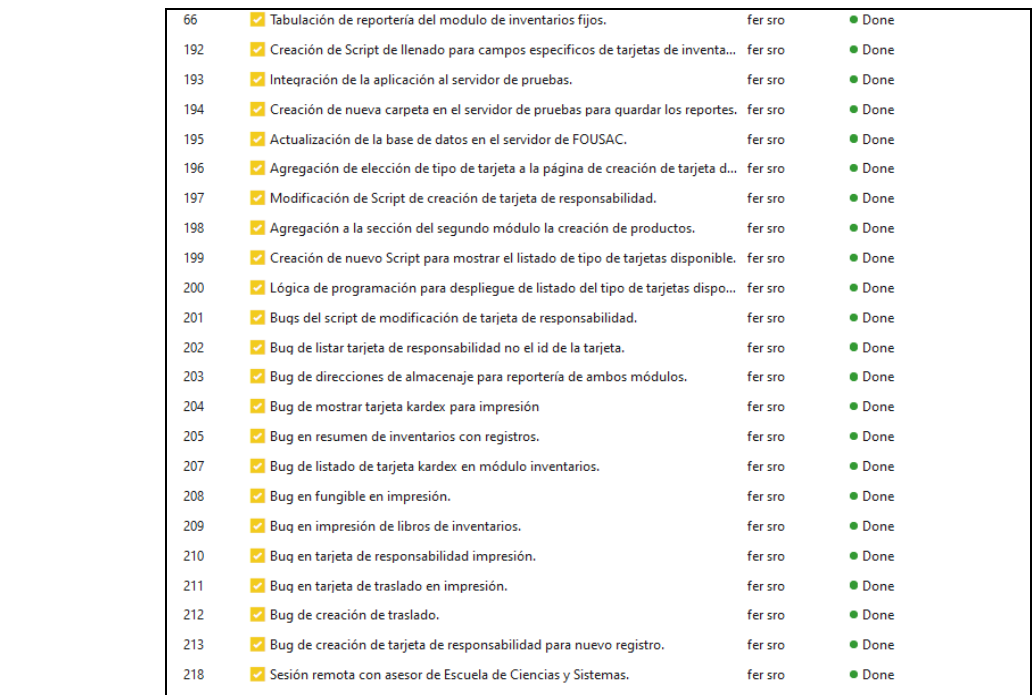

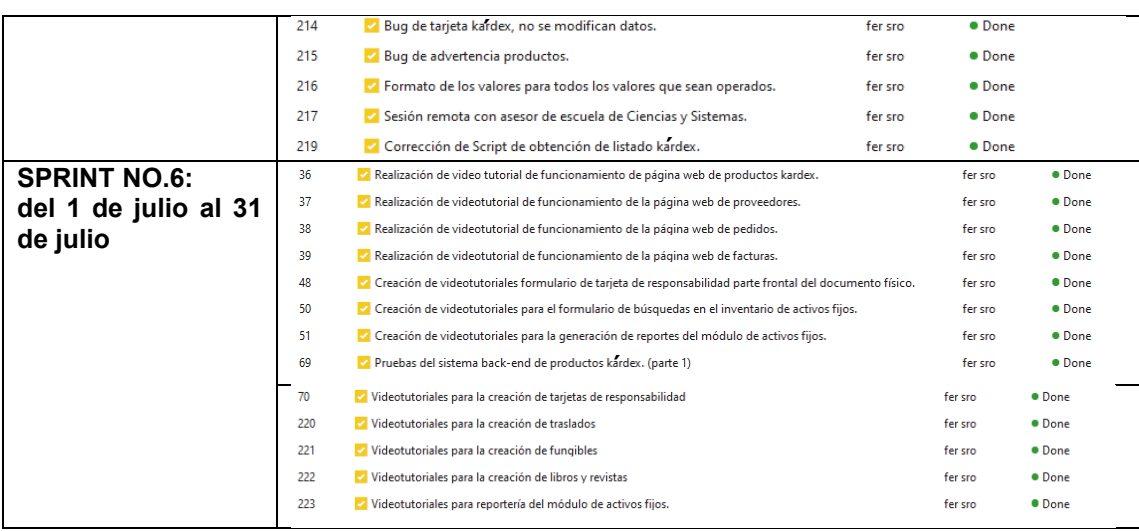

Fuente: elaboración propia.

# Apéndice 3. **Explicación de cada campo con su tabla de productos kárdex**

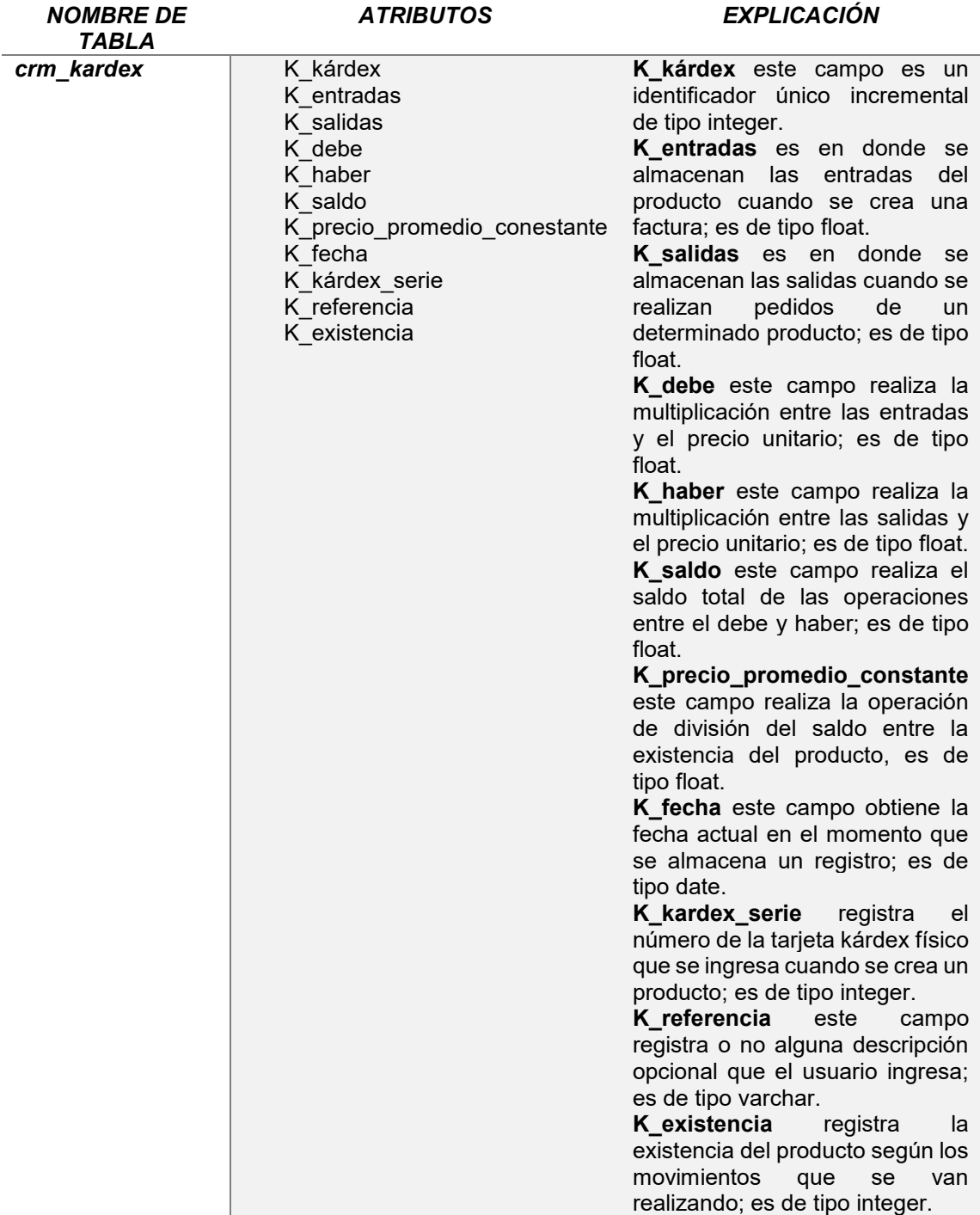

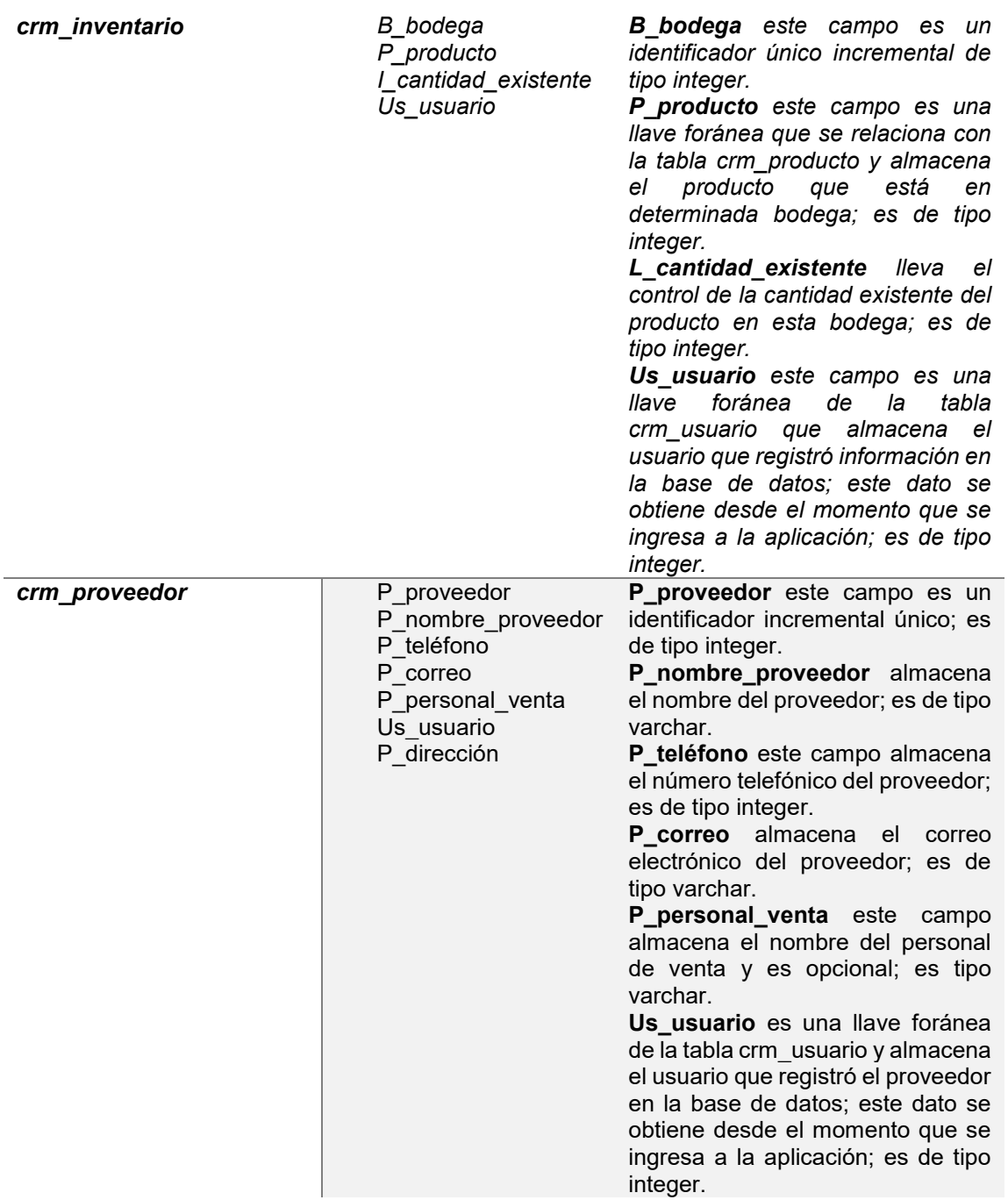

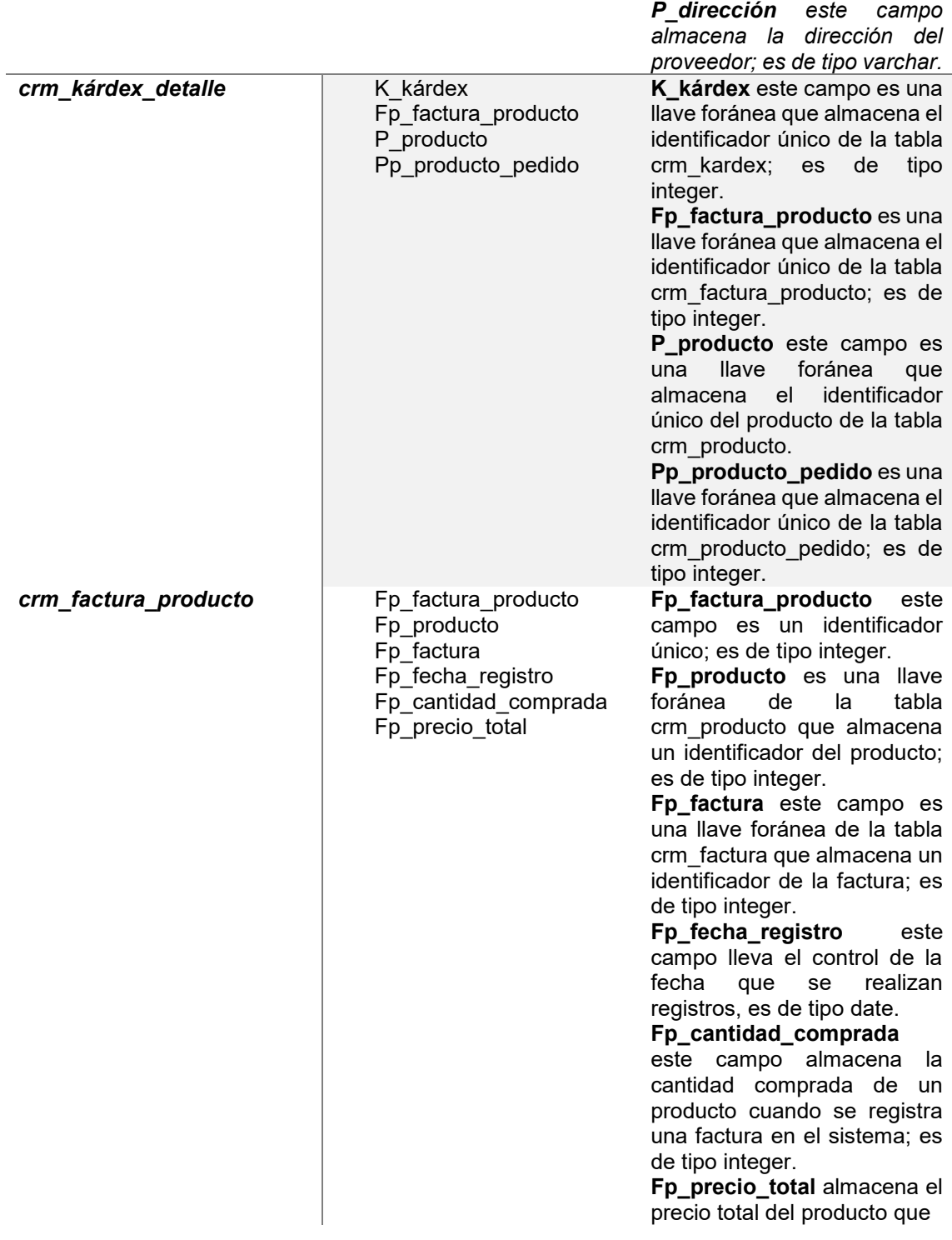

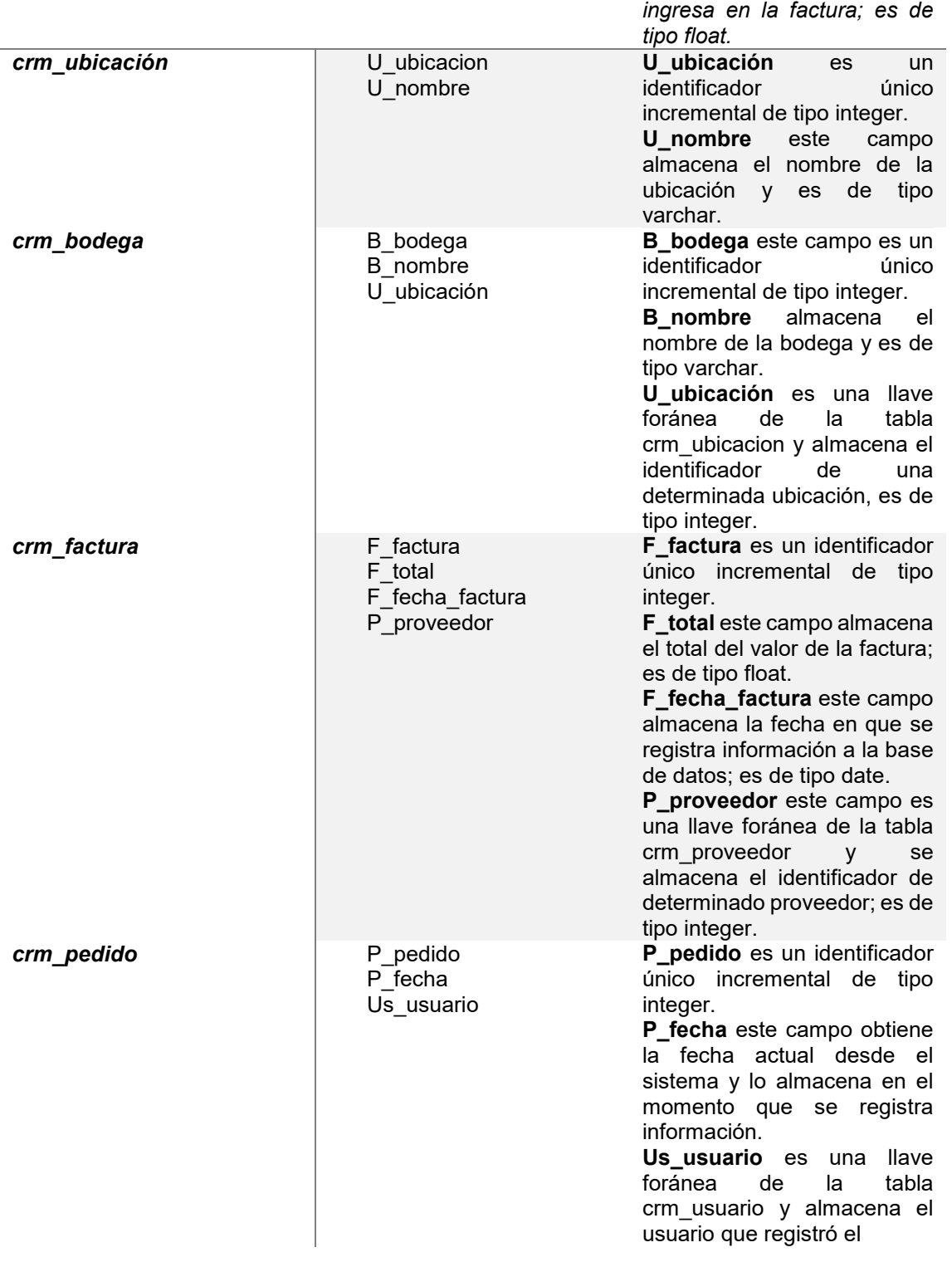

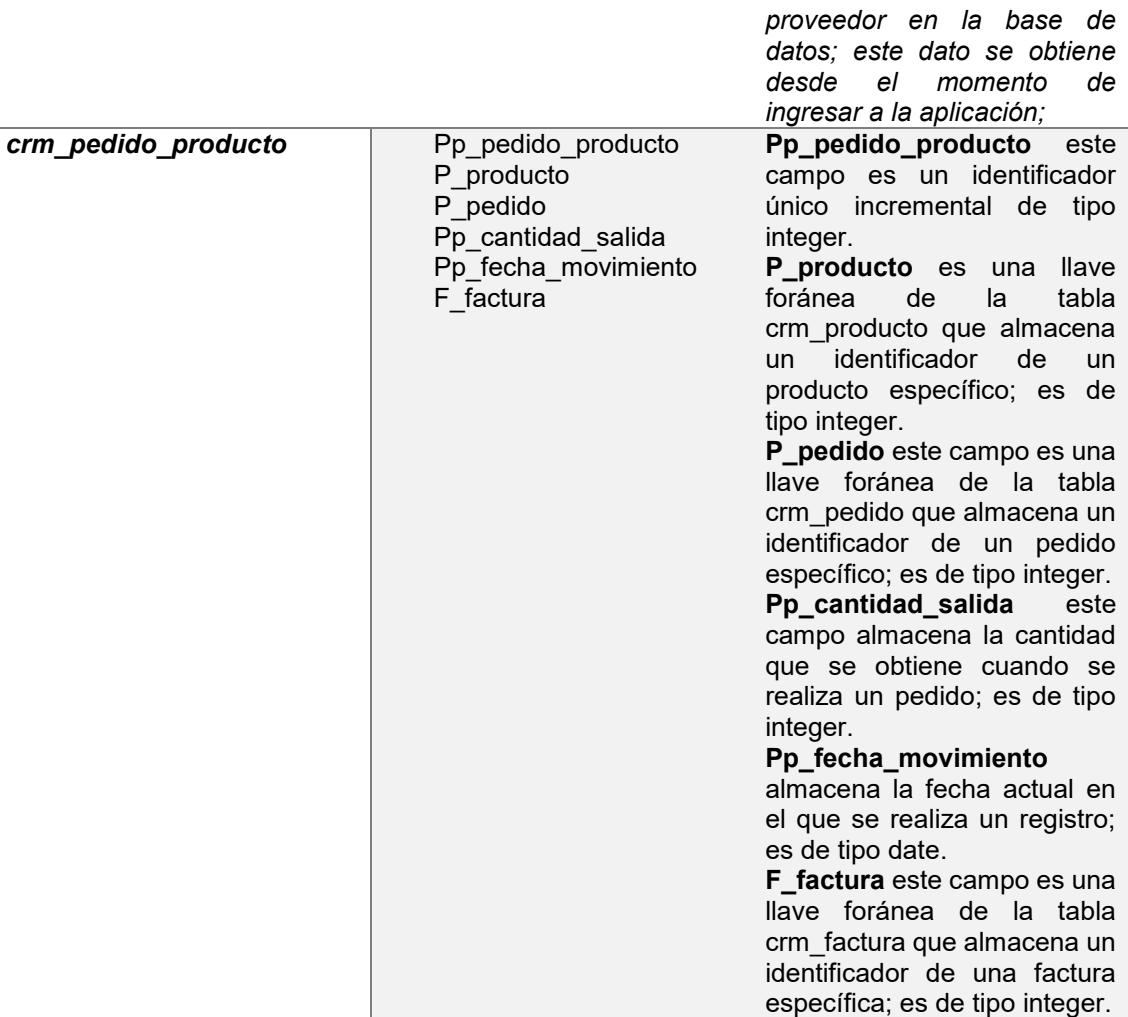

Fuente: elaboración propia.

## Apéndice 4. **Explicación de la tabla de inventarios de activos fijos**

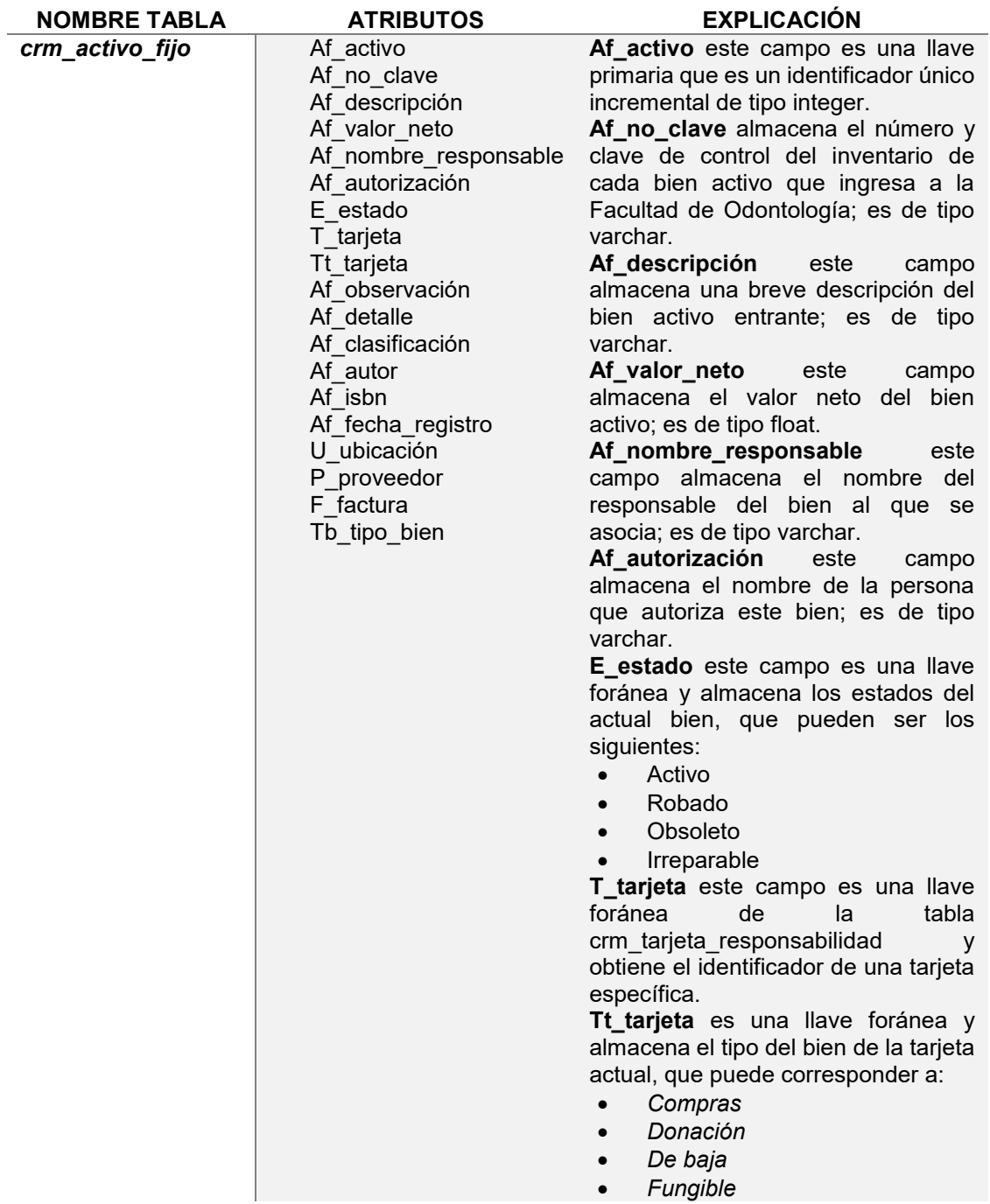

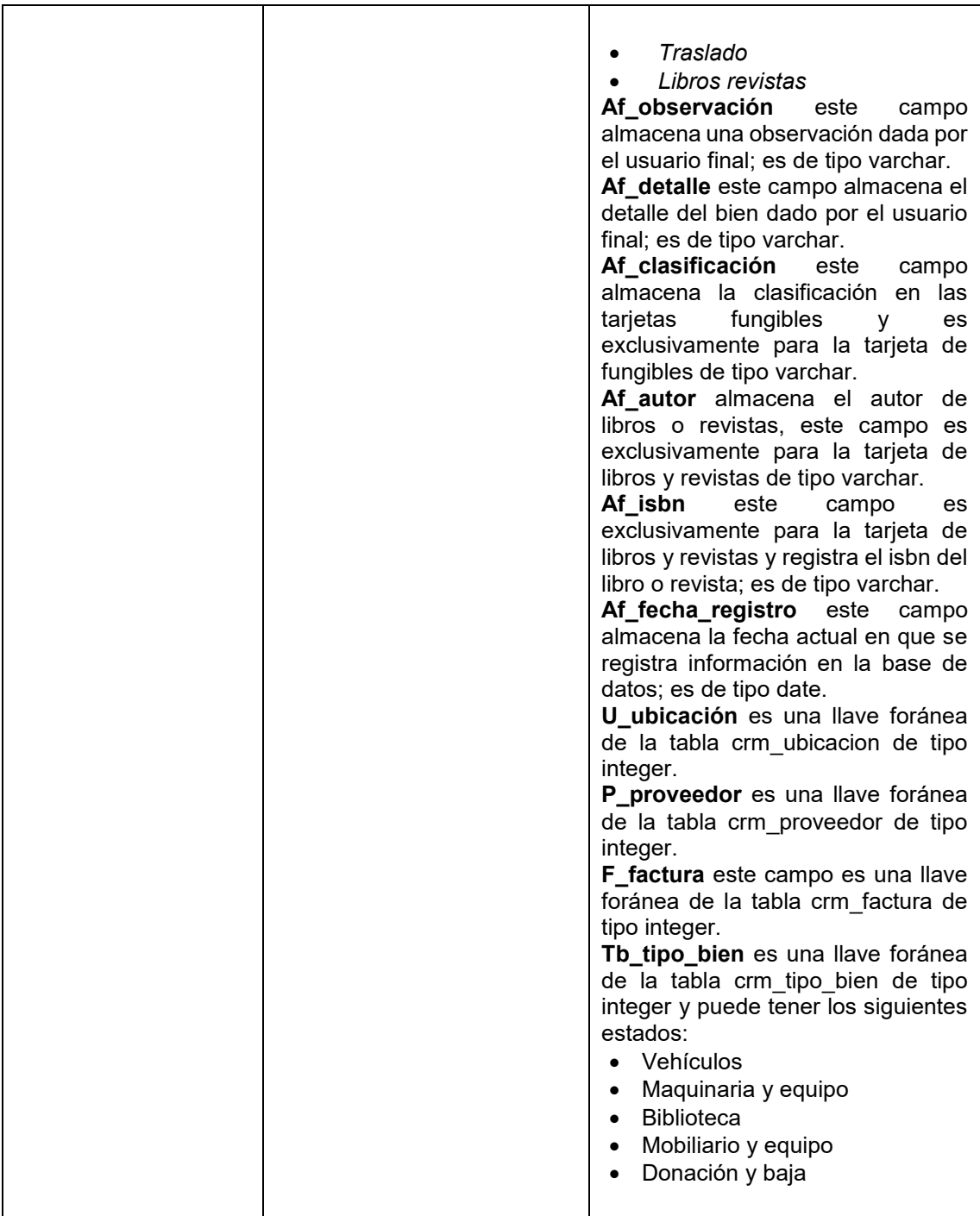

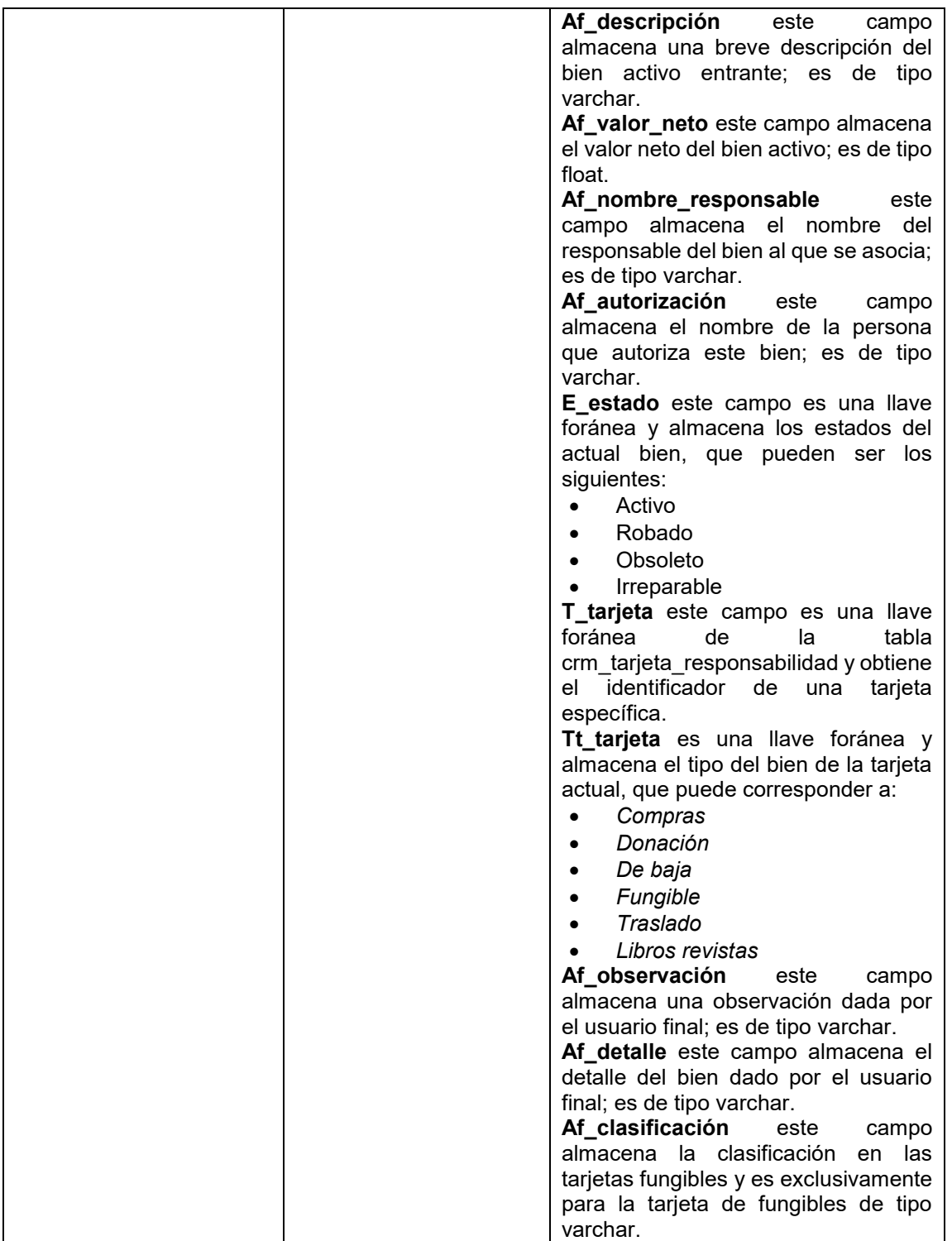

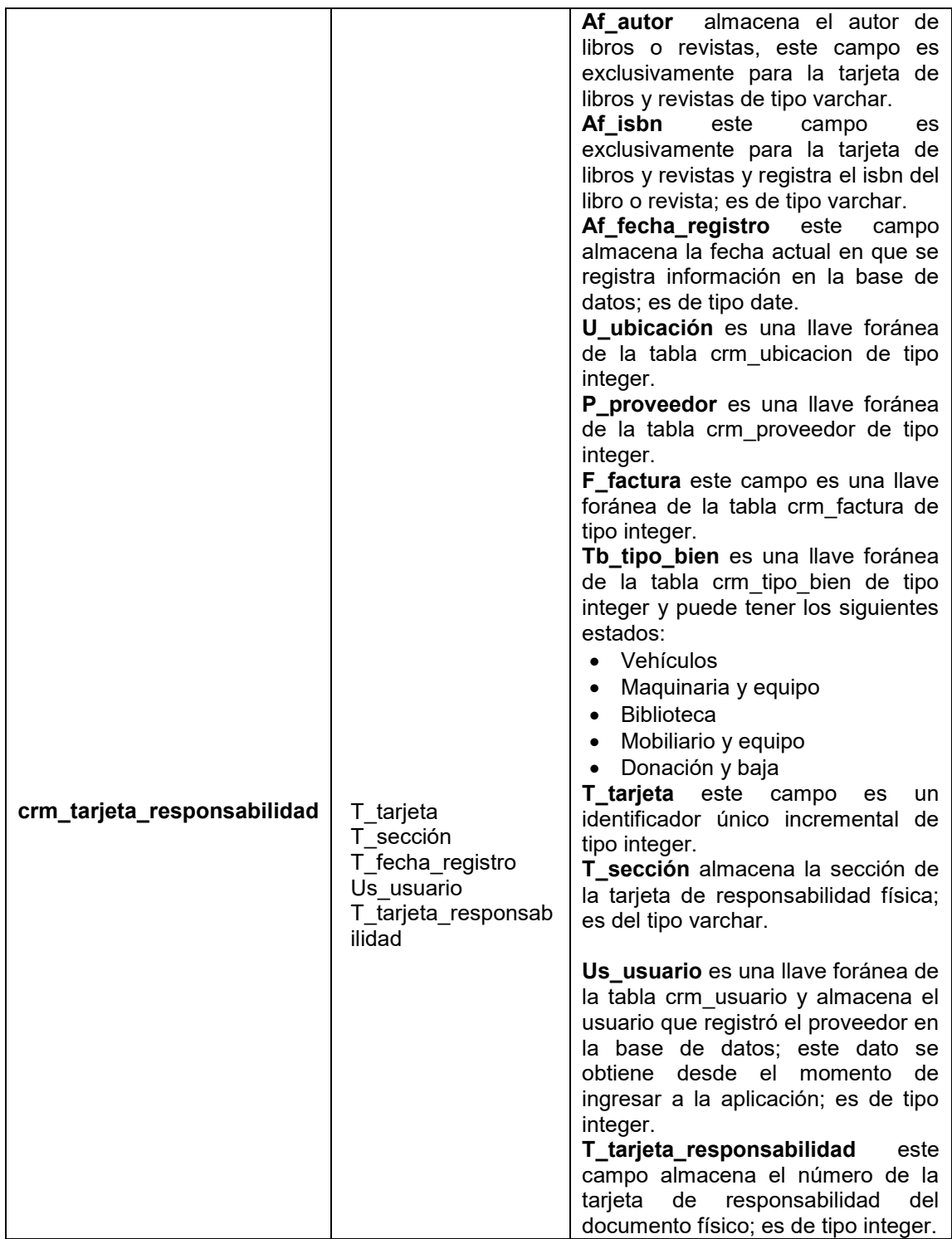

*T\_fecha\_registro este campo almacena la fecha actual del registro en la base de datos de tipo date.*

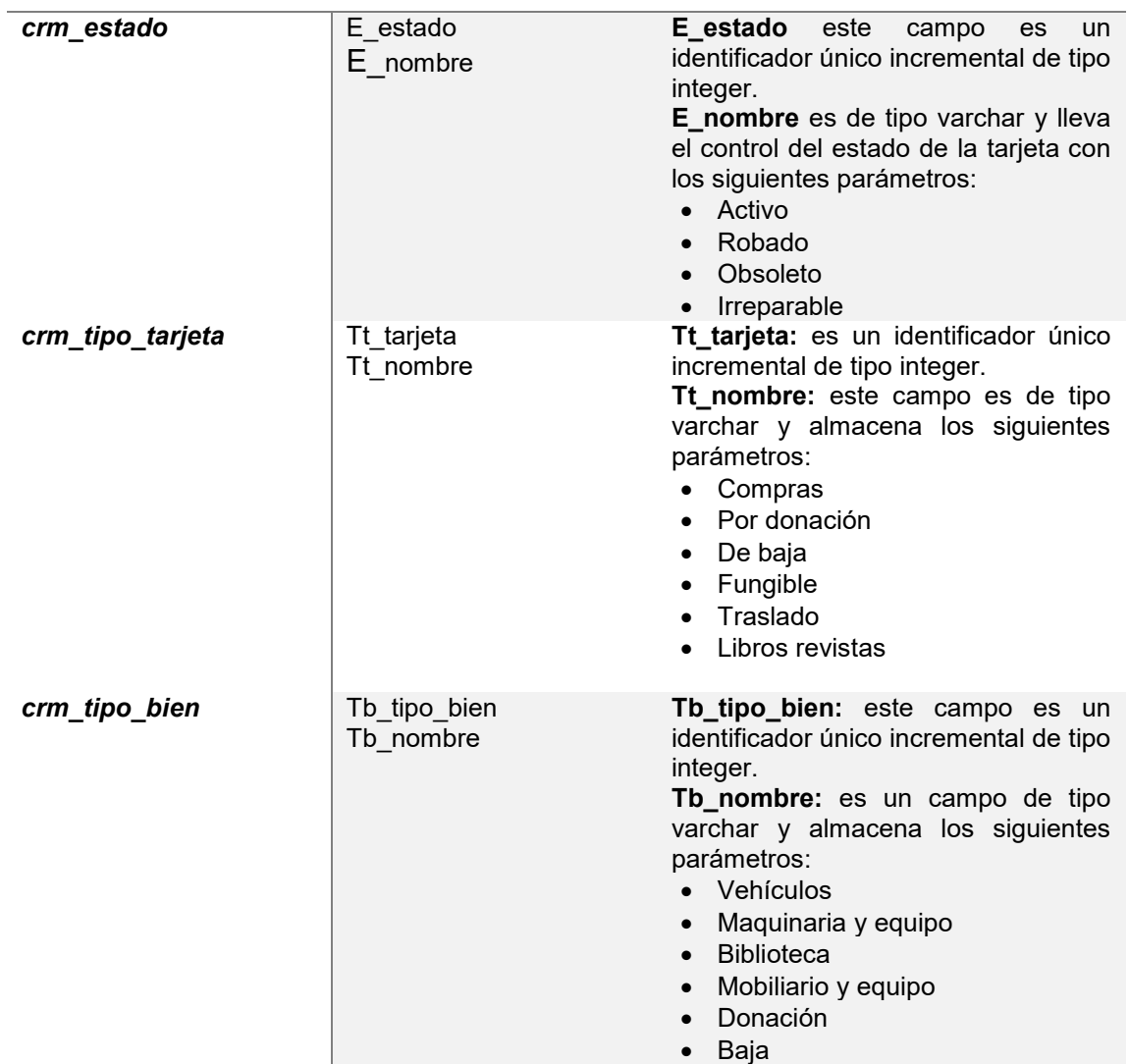

Fuente: elaboración propia.

### **ANEXOS**

## Anexo 1. **Tarjeta de almacén frontal**

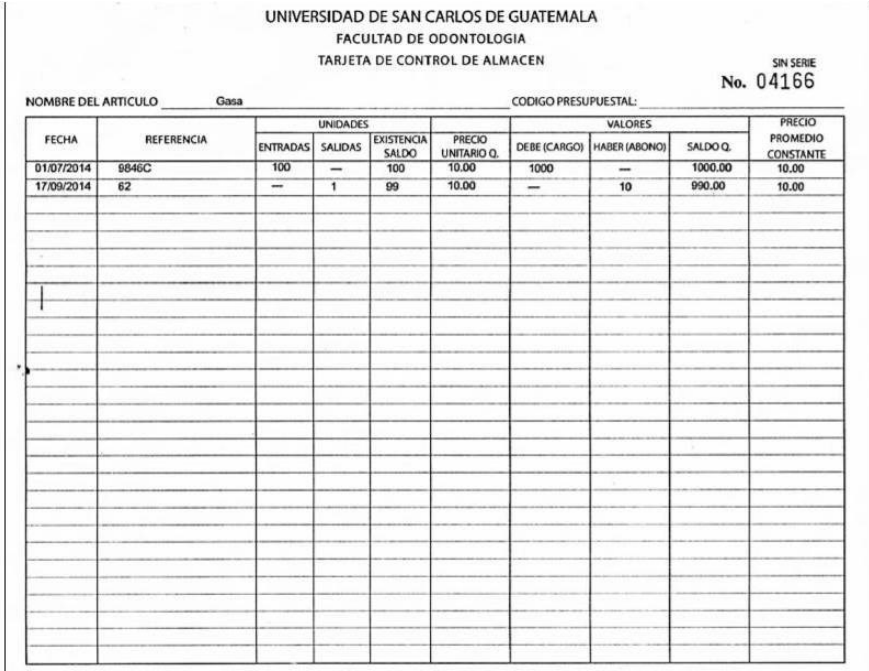

Fuente: Facultad de Odontología, USAC. *Tarjeta original de almacén.*

#### Anexo 2. **Tarjeta de responsabilidad parte frontal**

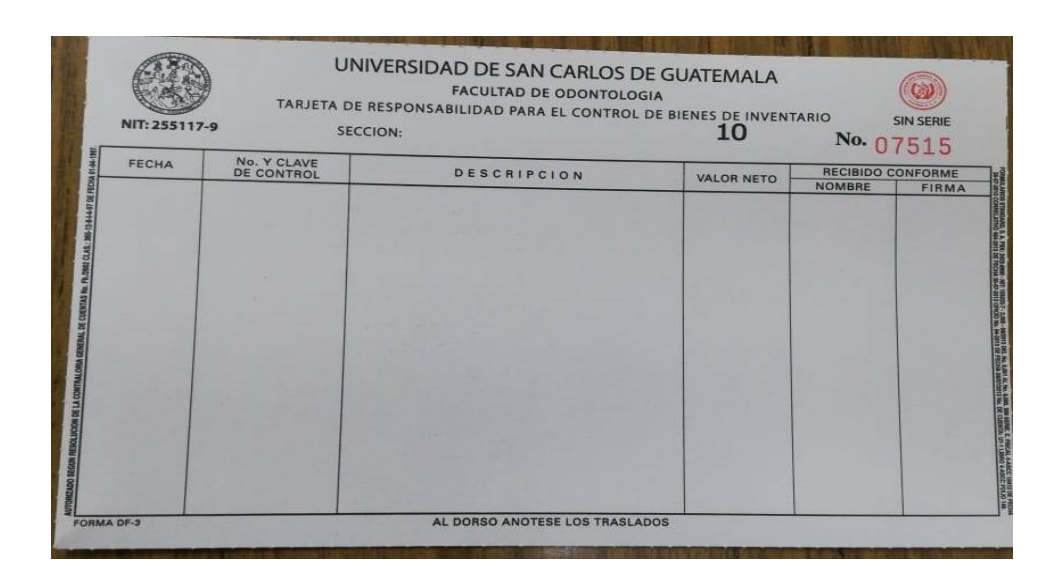

Fuente: Facultad de Odontología, USAC. *Tarjeta de responsabilidad física*.

#### Anexo 3. **Tarjeta de responsabilidad parte de atrás**

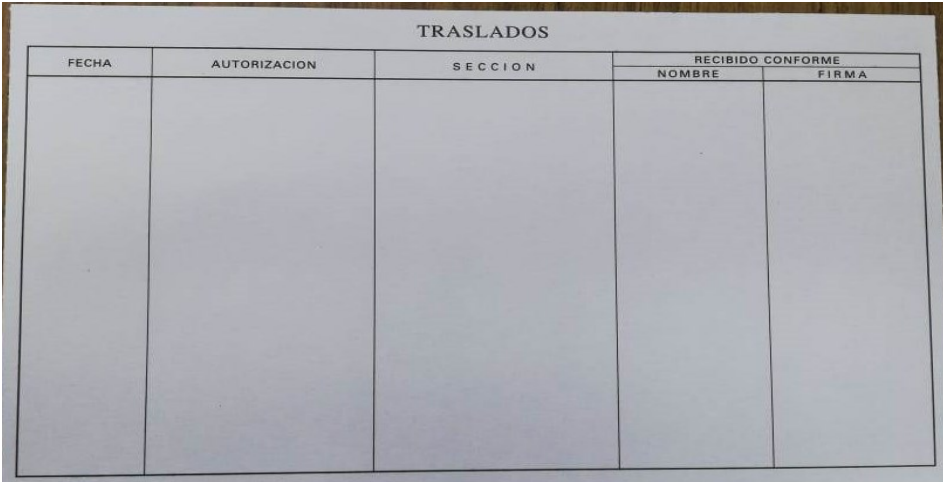

Fuente: Facultad de Odontología, USAC. *Tarjeta de responsabilidad física.*

### Anexo 4. **Reporte para auditoría de bienes activos**

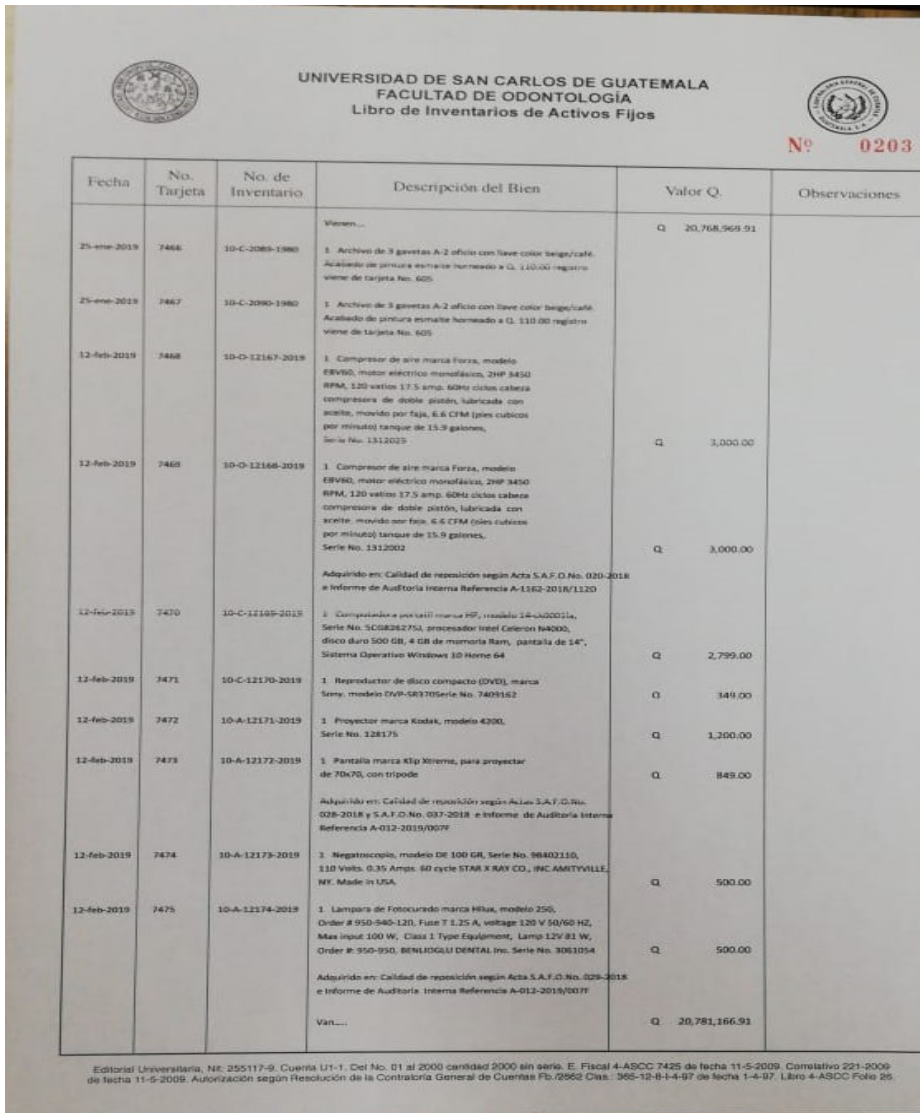

Fuente: Facultad de Odontología, USAC. *Reporte oficial físico.*

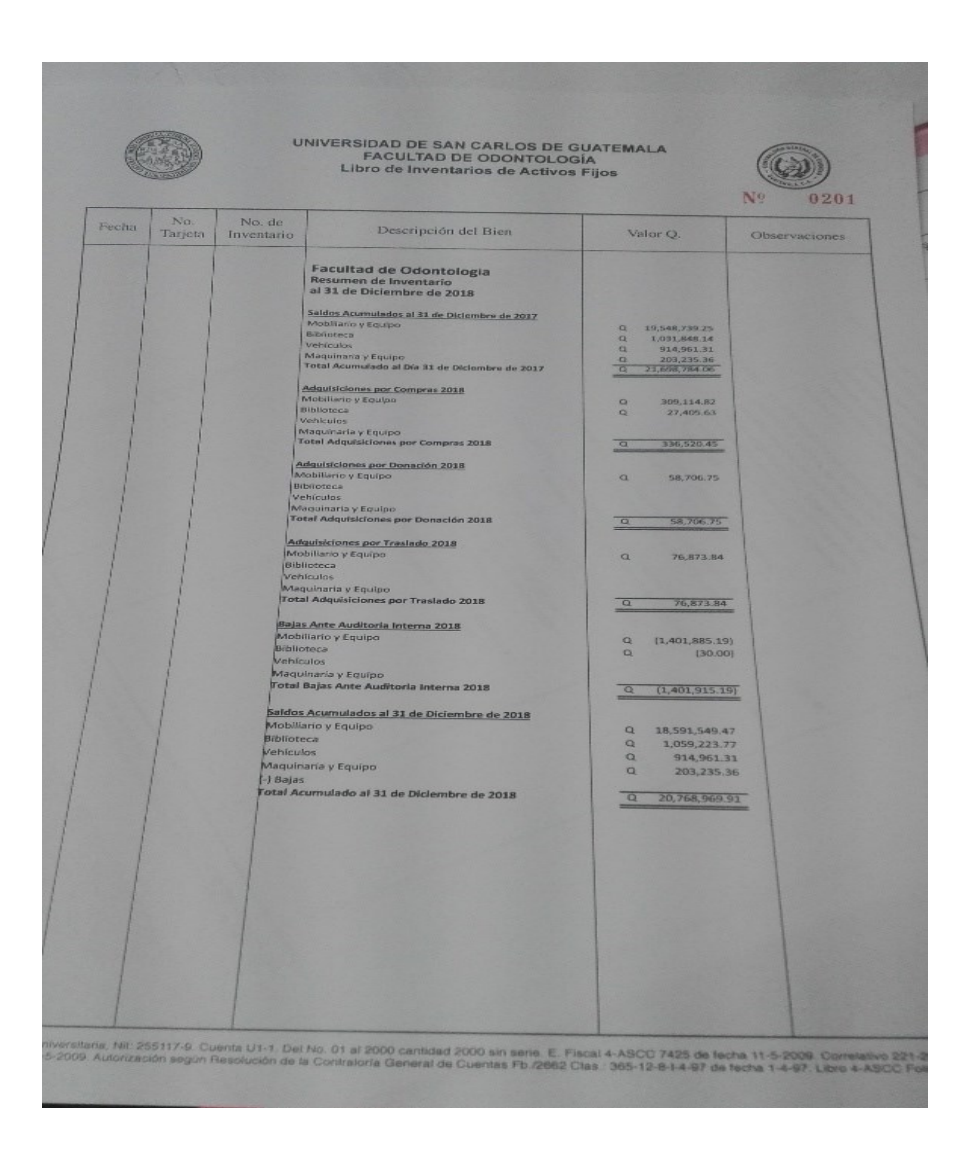

#### Anexo 5. **Resumen del libro de inventarios**

Fuente: Facultad de Odontología, USAC. *Fotografía tomada del reporte oficial físico*.